# **UNIVERSIDAD NACIONAL DE INGENIERÍA**

**FACULTAD DE INGENIERÍA ELÉCTRICA Y ELECTRÓNICA** 

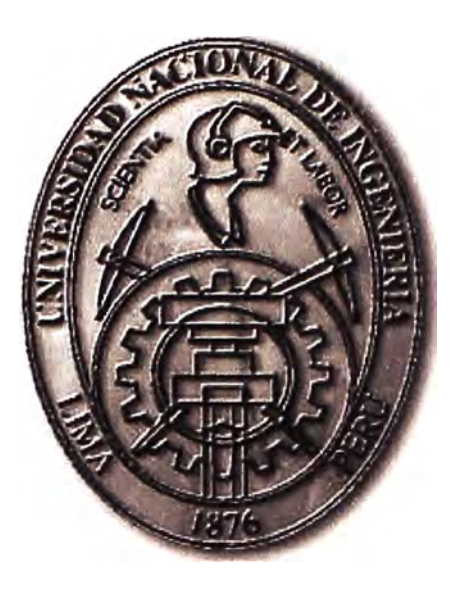

**IMPLEMENTACION E INTERCONEXION VIA ACCESO IP DE UNA CENTRAL TELEFONICA DE SOFTWARE LIBRE CON UNA CENTRAL TELEFONICA ALCATEL** 

# **INFORME DE SUFICIENCIA**

PARA OPTAR EL TÍTULO PROFESIONAL DE:

## **INGENIERO TELECOMUNICACIONES**

**PRESENTADO POR:** 

ALEM SULLCAHUAMAN V ALDIGLESIAS

**PROMOCIÓN**   $2004 - I$ 

**LIMA-PERÚ**  2012

#### **IMPLEMENTACION E INTERCONEXION VIA ACCESO 1P DE UNA CENTRAL TELEFONICA DE SOFTWARE LIBRE CON UNA CENTRAL TELEFONICA ALCATEL**

A dios por todo lo que me ha dado A mis padres, a mis hermanos y mi novia, por su apoyo y comprensión.

#### **SUMARIO**

En el presente informe contiene los pasos necesarios para implementar una central telefónica utilizando software libre (Asterisk) no solo nos permite construir una centralita de forma económica sino además integra algunos servicios de valor añadido como los ofrecidos por las más potentes centralitas comerciales y la central telefónica Asterisk se interconectara vía protocolo **SlP** con la central telefónica AJcatel.

Al principio se dará una breve introducción teórica sobre telefonía análoga y digital, concepto del sistema operativo Linux y del software Asterisk. También se realizara una introducción teórica y funcionalidades de la central telefónica AJcatel OmniPCX Enterprise. Culminando esta primera parte del marco teórico con conceptos de voz sobre lP en especial del protocolo SIP (Session Initial Protocol).

Más adelante se detalla la implementación de la central telefónica Asterisk el cual se registran los archivos de configuración (troncal SIP, anexos IPs, plan de numeración, servicios suplementarios) de un sistema que está funcionando, requerimiento de hardware, costo de la implementación y diagrama de tiempos para la puesta en servicio de la central telefónica Asterisk.

Finalmente se brindan conclusiones y recomendaciones que deben seguir el administrador de la central telefónica Asterisk.

### ÍNDICE

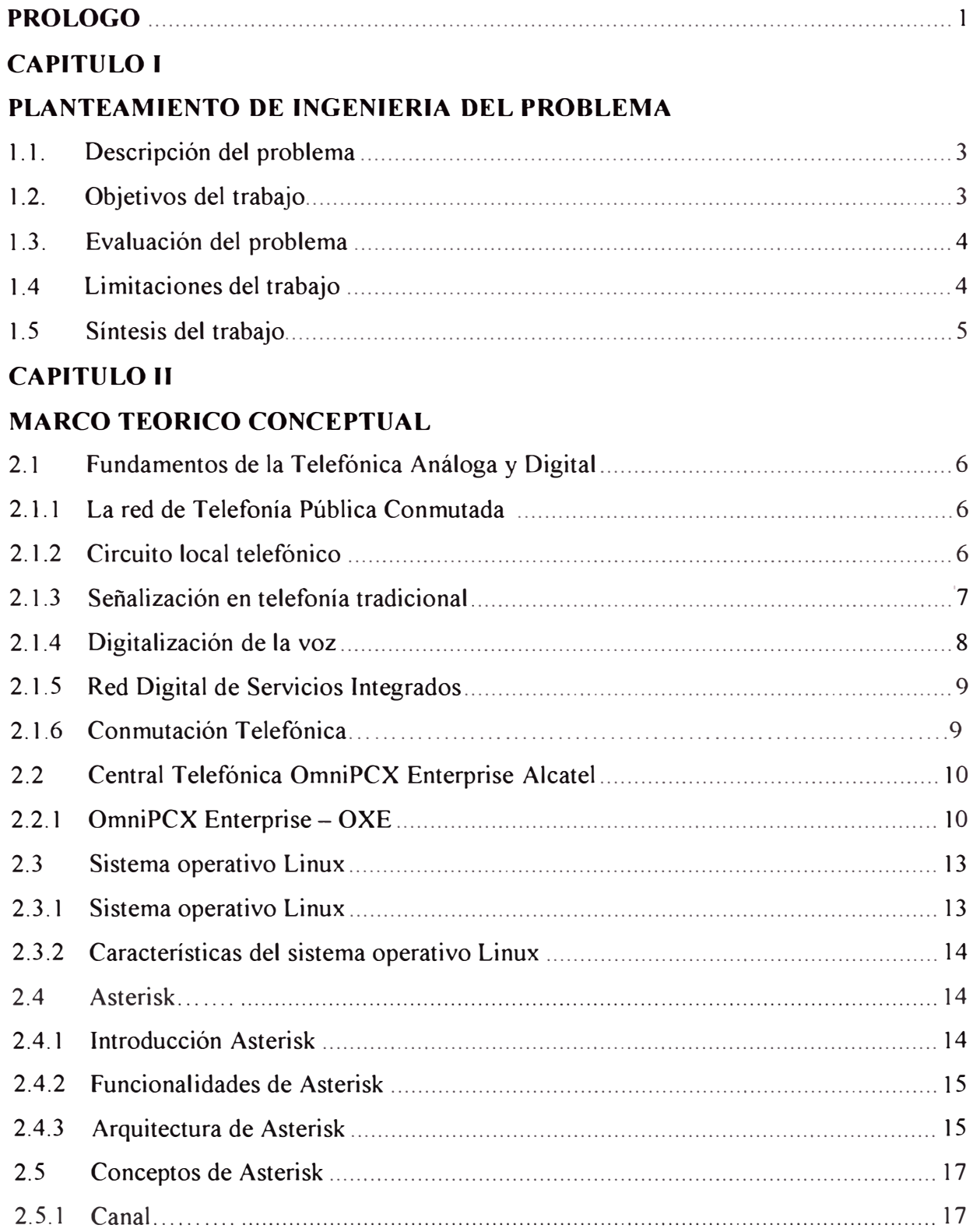

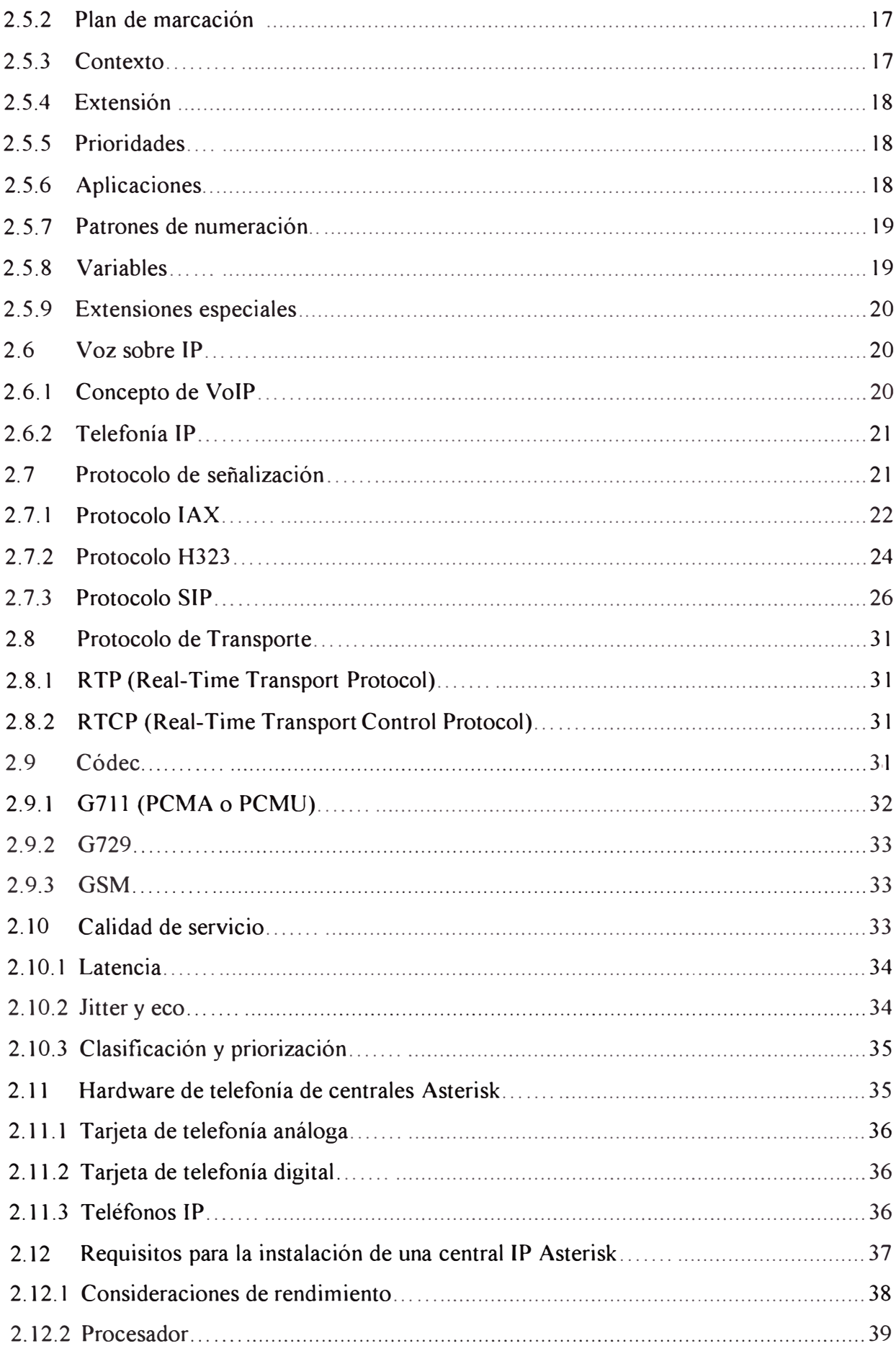

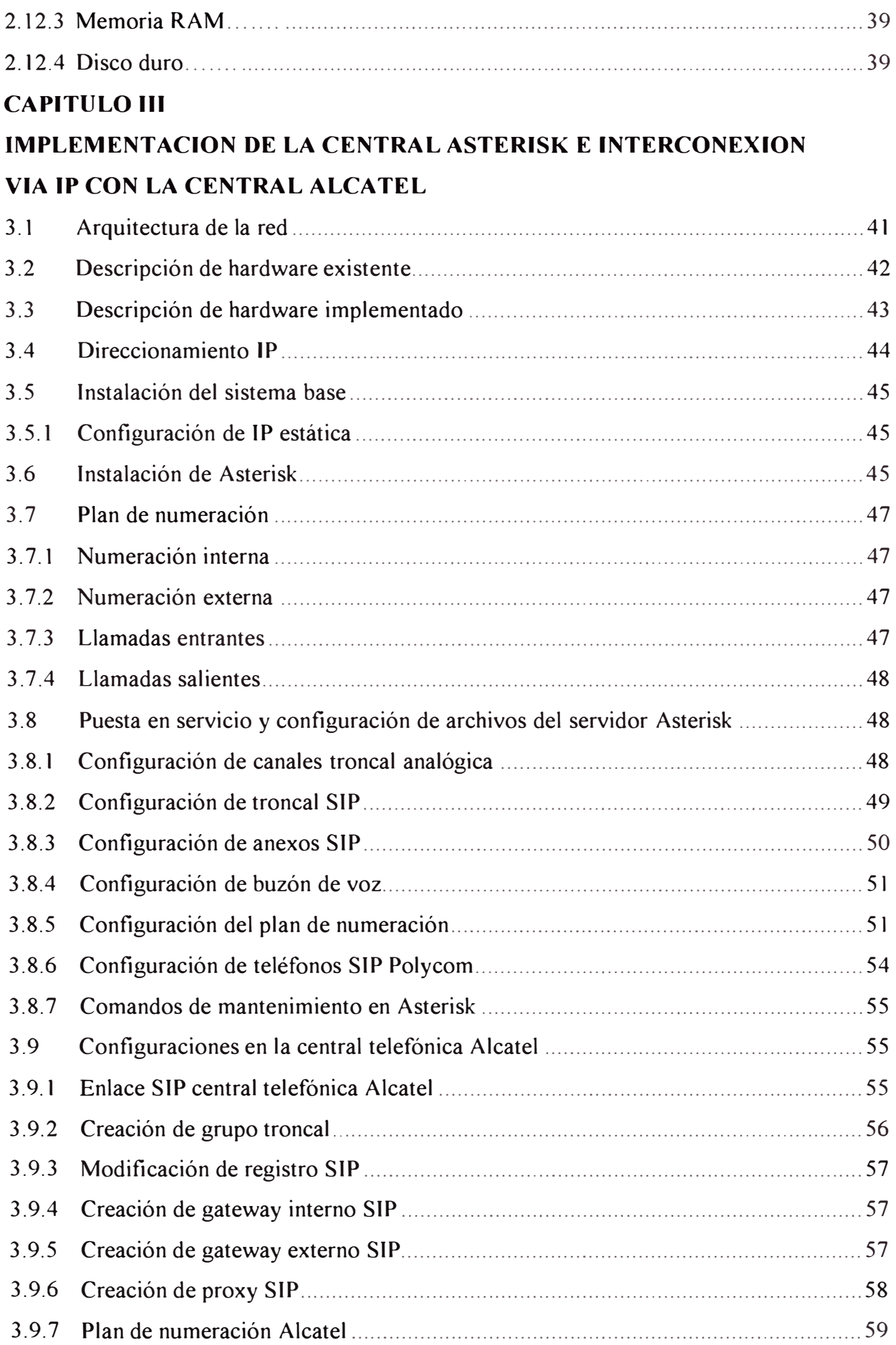

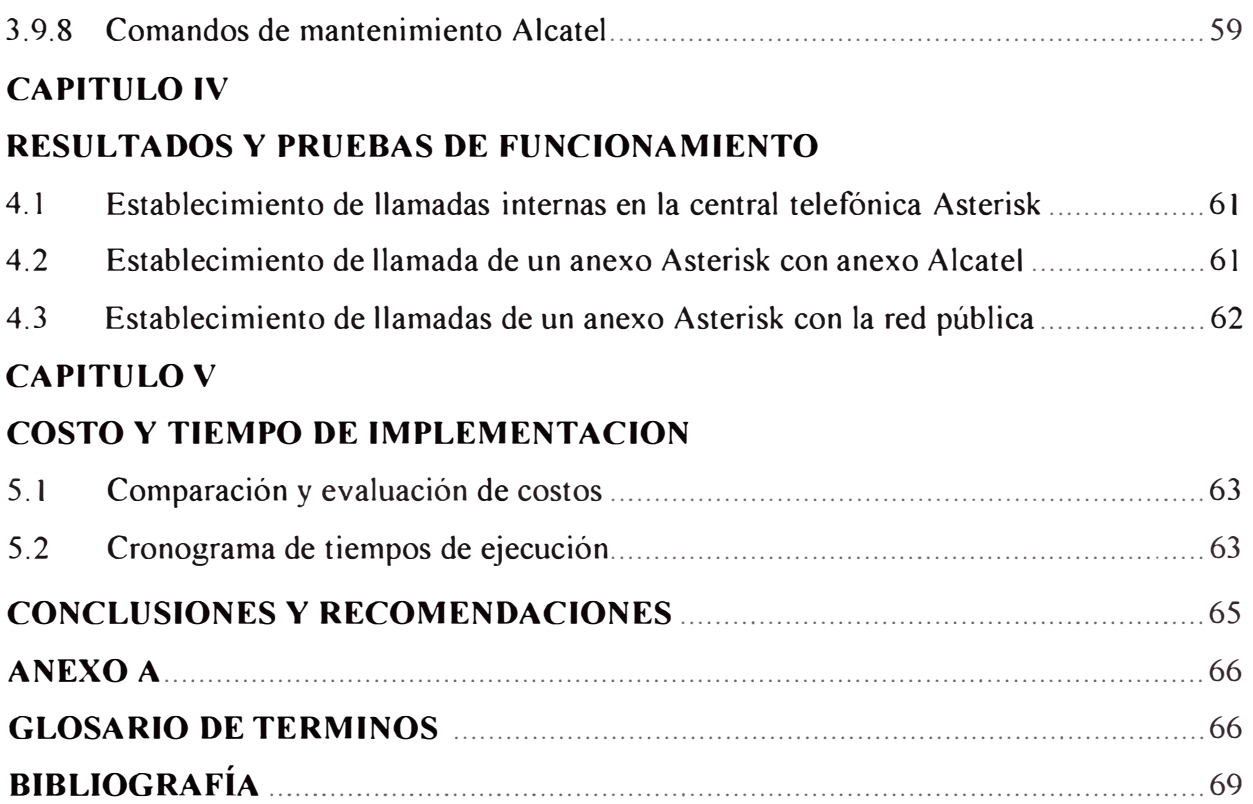

### **INDICE DE FIGURAS**

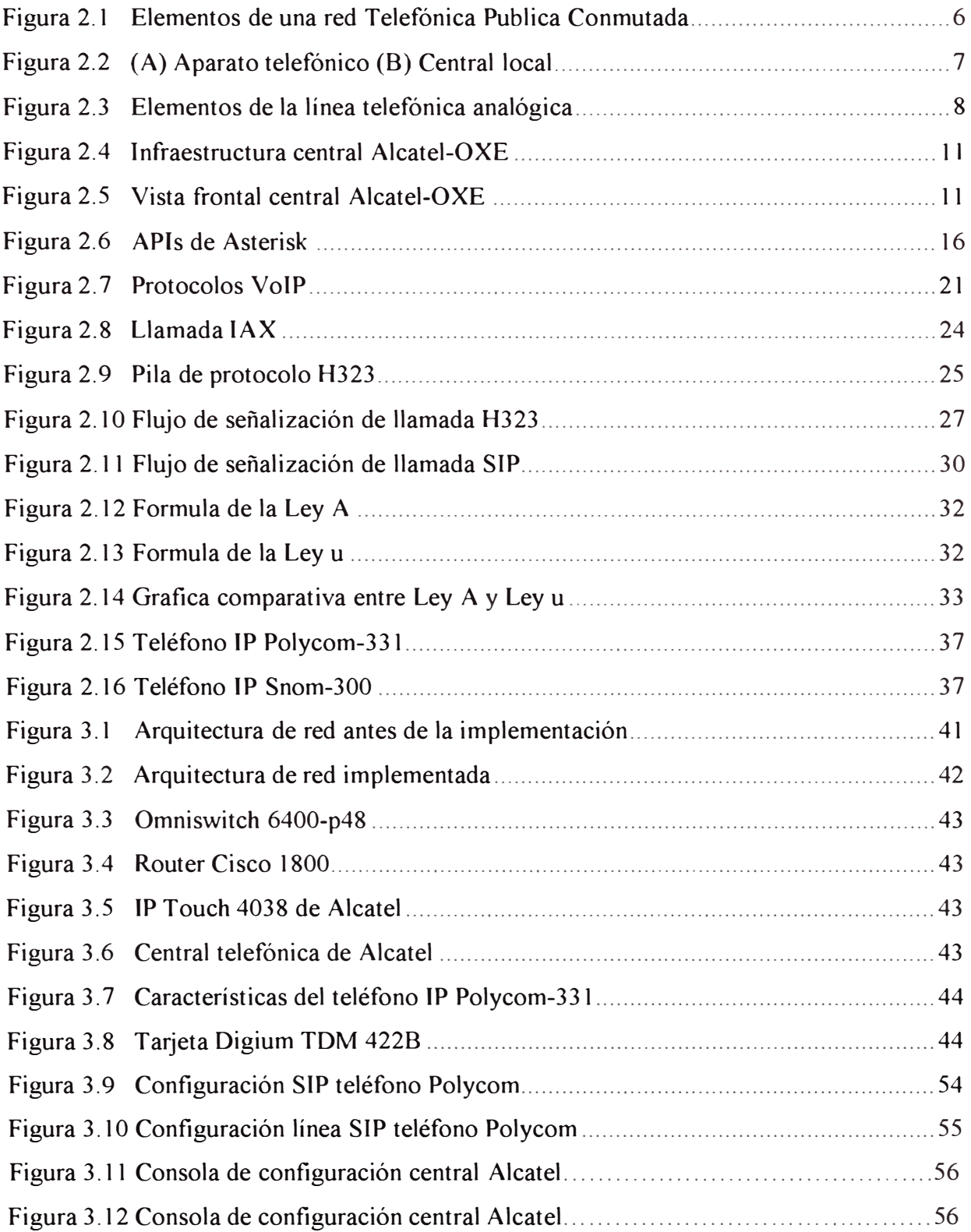

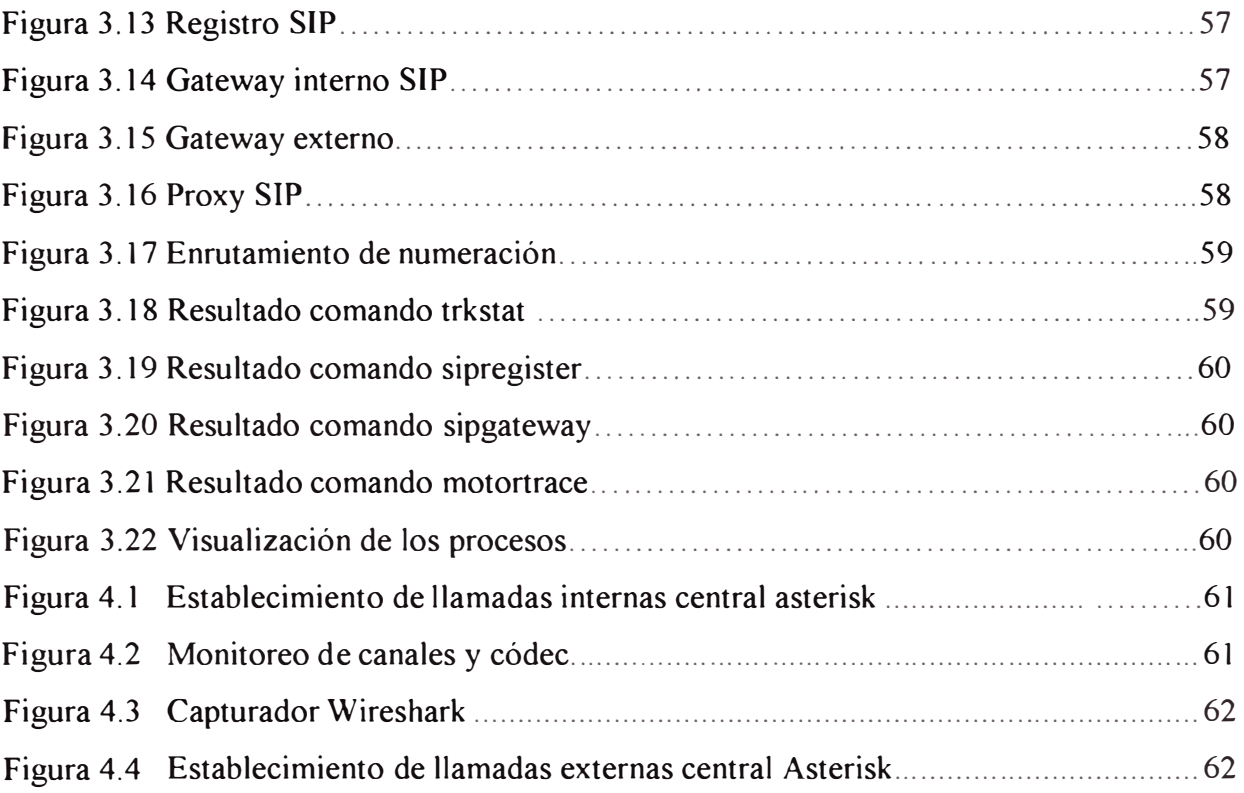

### **INDICE DE TABLAS**

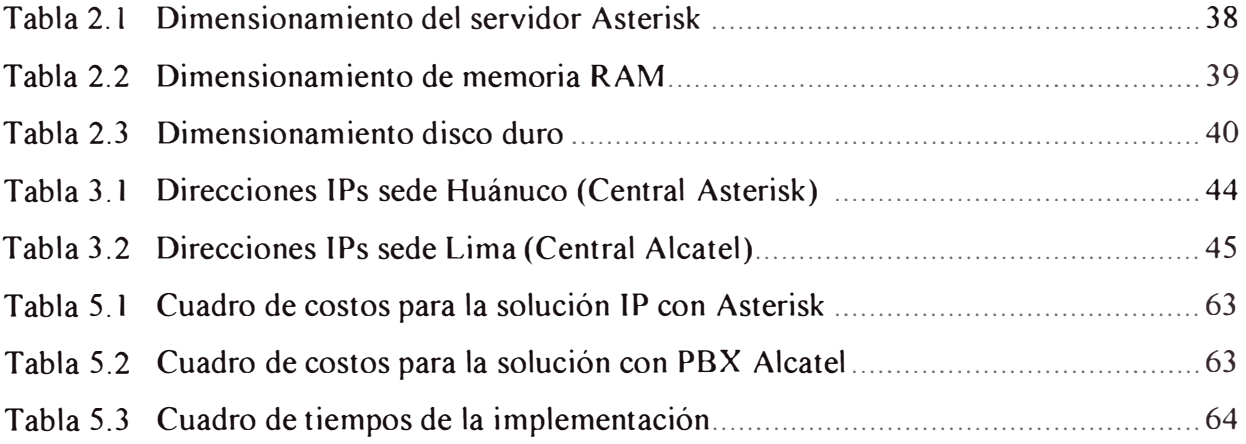

#### **PROLOGO**

La telefonía ha tenido grandes avances a través del tiempo desde su inicio con los experimentos de telegrafía de Guglielmo Marconi (1874-1937) hasta nuestros días con los avances de las telecomunicaciones que hoy hacen posible la comunicación por internet y el envió de paquetes de voz a través de las redes de datos que es lo que llamamos voz sobre IP (VoIP)

Hoy en día es dificil imaginar que una empresa y/o institución no incluya una pequeña inversión en la implantación de una infraestructura de telecomunicaciones que permita la comunicación interna de los usuarios, comunicación de largas distancia, comunicación a móviles, equipos con prestaciones inteligentes que soporten video, voz, datos, servicios suplementarios como videoconferencia, llamada en espera, buzón de voz, IVR (mensajes que interactúan con el abonado llamante) y comunicación entre sedes de la empresa y/o institución que pueden estar en diferentes sitios geográficos. Estas funcionalidades lo realizan las centrales telefónicas PBX (Private Branch Exchange).

En la actualidad existen diversos proveedores que ofrecen soluciones de telefonía como son Alcatel, Nokia, Panasonic, Avaya, etc. pero dichas soluciones trabajan con protocolo propietario.

En este informe se plantea implementar un sistema para ampliar el servicio de telefonía para la institución Defensoría del Pueblo con sede principal en el distrito de Cercado de Lima, provincia y departamento de Lima; el cual actualmente tiene una central telefónica Alcatel. Este sistema de telefonía es para comunicarse con su sede Huánuco ubicado en Jirón Constitución Nº 778, distrito de Huánuco y Provincia de Huánuco que cuenta con 10 trabajadores.

Debido a la necesidad de la sede-Huánuco de contar con el servicio de telefonía y la necesidad de reducir costos operacionales se implementara una central telefónica basado en el software ASTERISK, usando como terminales teléfonos IP (con servicios suplementarios) y se interconectara vía IP con la central telefónica Alcatel de la sede principal en Lima.

Cabe señalar que la institución Defensoría del Pueblo cuenta con una red Ethernet Base 100 Mbps, el cual cuenta con equipos como: PC's, switches y router.

A continuación se detalla un breve resumen de los capítulos de este informe:

En el capítulo I se detallara la descripción del problema, objetivos y la solución del problema.

En el capítulo II se expone el marco teórico y conceptual base para el desarrollo del presente informe. En primer lugar se expone acerca de los fundamentos de la telefonía análoga y digital así como alcances de la Red Telefónica Publica Conmutada (RTPC). En segundo lugar se explicara una breve descripción, arquitectura y funcionalidades de la central telefónica privada AJcatel.

A continuación se da a conocer concepto del sistema operativo Linux, que será el motor para la configuración del software Asterisk que tendrá como plataforma el sistema operativo Linux distribución Centos.

Luego, se da a conocer los fundamentos del lenguaje Asterisk, su instalación sobre Linux distribución Centos, la forma de configurar sus principales archivos como configuración de: anexos IP, troncal SIP, etc.

AJ final del capítulo II se expondrá conceptos y funciones de los protocolos IPs. En este informe se da especial énfasis al protocolo SIP que será el protocolo de señalización entre los anexos internos de la sede principal (Central Alcatel) y anexos de la sede Huánuco (servidor Asterisk) y será el protocolo usado para la interconexión de la central telefónica Asterisk y la central telefónica Alcatel.

En el capítulo 111 se detalla la arquitectura de red antes de la implementación y la red con la implementación de la central telefónica Asterisk en la sede-Huánuco para 10 usuarios y un máximo de 20 usuarios (este valor es la proyección de crecimiento en usuarios el cual tendrán anexos IP) con el cual se dimensiona el hardware del servidor Asterisk, los usuarios contaran con teléfonos IPs como anexos. Se expondrá los archivos de configuración de la interconexión entre la central de software libre con la central telefónica privada Alcatel. Se expondrá el archivo de configuración del plan de numeración el cual será encargado de enrutar las llamadas internas y externas.

En el capítulo IV se expondrá las pruebas y sus resultados realizados tantos en la central Asterisk como en la central Alcatel.

En el capítulo V se expondrá costos de los equipos servidor, teléfonos IPs. También el cronograma de la implementación del sistema propuesto en este informe.

#### **CAPITULO I PLANTEAMIENTO DE INGENIERÍA DEL PROBLEMA**

#### **1.1. Descripción del problema**

En la actualidad la institución Defensoría del Pueblo debe de contar con sistema de comunicaciones que les permita estar bien comunicados con sus proveedores, clientes, para lograr la eficiencia en los objetivos de su organización, este hecho ha llevado a la necesidad de implementar sistemas de comunicación que resulten eficientes y económicos. Los servicios de voz y datos generalmente requeridos por la institución son: la telefonía fija, larga distancia, comunicaciones móviles, internet, comunicaciones entre sedes.

La institución Defensoría del pueblo cuenta con una central telefónica privada PBX propietaria de Alcatel, generalmente de alto costo, que administra todas las comunicaciones de voz interna y externa de la sede principal-Lima. En la actualidad la institución requiere de una central telefónica en la sede-Huánuco para interconectarse con la sede-Lima, no pueden adquirir otra central propietaria debido a los altos costos; por lo cual se requiere diseñar un sistema alternativo de comunicación de voz mas económico.

En la historia de las telecomunicaciones, el desarrollo de las tecnologías específicas ha permitido a las empresas ser beneficiarias con sus bondades y abaratamiento de los costos para el servicio de comunicaciones de voz; lo que contribuye con la competitividad en el mercado.

#### **1.2. Objetivos del trabajo**

El objetivo principal es implementar una central telefónica basado en software libre como una alternativa a las costosas PBX propietarias.

Demostrar las ventajas económicas y tecnológicas que tiene un sistema Asterisk ante la adquisición de una central privada con similares funcionalidades y prestaciones.

Interconectar la central telefónica Asterisk con la central telefónica Alcatel vía IP utilizando protocolo SIP, abaratando costos de comunicaciones entre usuarios de ambas centrales telefónicas.

Estudiar y presentar el software Asterisk como una solución para la implementación de la tecnología VoIP, mostrando sus funcionalidades y particularidades.

Estudiar y determinar los mejores protocolos de voz sobre lP y códecs.

#### **1.3. Evaluación del problema**

Cuando se adquiere una central privada PBX de alguna marca propietaria, se realiza de acuerdo a los requerimientos de la empresa y/o institución, como cantidad de anexos a implementar, interconexión vía protocolo SIP con otras sedes, servicios suplementarios que los usuarios requieran (llamada en espera, conferencia, buzón de voz, etc.). Si la empresa requiere ampliar capacidad de la central telefónica y/o configuraciones más complejas, tiene que solicitarla al soporte del proveedor, lo cual involucra costos adicionales y tiempo de implementación.

Con el objetivo de minimizar gastos operativos y tiempo se implementara en la sede Huánuco un sistema de telefonía 1P con una central privada basado en Asterisk y software libre. Dicha central será interconectada con la central Alcatel de la sede Lima, que geográficamente está distante, por medio de una troncal SIP. La implementación usara como recurso la red Ethernet de la sede-Huánuco que cuenta con equipos de telecomunicaciones como switch y router para interconexión de un enlace WAN con la sede Lima. El enlace W AN es un servicio prestado por la empresa Telefónica del Perú el cual se ha arrendado 1 Mbps de ancho de banda.

La red interna tiene una tecnología Ethernet 100 Mbps y el enlace W AN entre sedes tiene un ancho de banda de 1 Mbps, el códec para comunicaciones de voz internas entre anexos es G711; este protocolo ocupa un ancho de banda de 90 Kbps. Para las comunicaciones de voz entre anexos de la sede Huánuco y Lima se utilizaran el códec G729 que ocupa un ancho de banda de 40 Kbps, esto con el objetivo de reducir el ancho de banda W AN entre ambas sedes.

Con esta implementación se reducirá costos de comunicaciones de voz, esto se lograra en las llamadas internas entre sedes debido a que no se utilizara la telefónica pública. Cuando los usuarios de la central Asterisk requieran realizar llamadas a locales, móviles, LDN, LDI; se realizaran utilizando los recursos de la central telefónica Asterisk el cual tendrá 2 troncales analógicas del operador telefónica.

#### **1.4. Limitaciones del trabajo**

La solución que se plantea, la implementación de una central telefónica e interconexión entre sedes, es una de las tantas soluciones que se podrían realizar y dependiendo de cada solución podría ser de mejor rendimiento o de menor costo, cuyos resultado se podría medir estando implementada en una red real. Otra limitación de la central telefónica Asterisk es que no soporta teléfonos digitales

Cabe señalar que para la implementación y gestión de la central telefónica Asterisk, es necesario que el administrador conozca conceptos básicos del sistema operativo Linux y de programación, asimismo conceptos de telefonía IP.

#### **1.5. Síntesis del trabajo**

Se especificara los metodos y procedimiento que se utilizaran para alcanzar los objetivos de esta implementacion. Se mostrara los resultados esperados de la central telefonica Alcatel y la central Asterisk.

#### **CAPITULO II MARCO TEÓRICO CONCEPTUAL**

#### **2.1. Fundamentos de la Telefonía Análoga y Digital**

#### **2.1.1. La red de Telefonía Pública Conmutada**

La Red Telefónica Conmutada (RTC) es un conjunto ordenado de medios de transmisión y conmutación que facilitan fundamentalmente, el intercambio de palabras entre dos clientes mediante el empleo de aparatos telefónicos. El objetivo fundamental de la red telefónica conmutada es conseguir la conexión entre todos los usuarios de la red, a nivel geográfico, local, nacional e internacional

La Red Telefónica Publica Conmutada está compuesta por 8 elementos fundamentales en telecomunicaciones como se indica en la figura 2.1

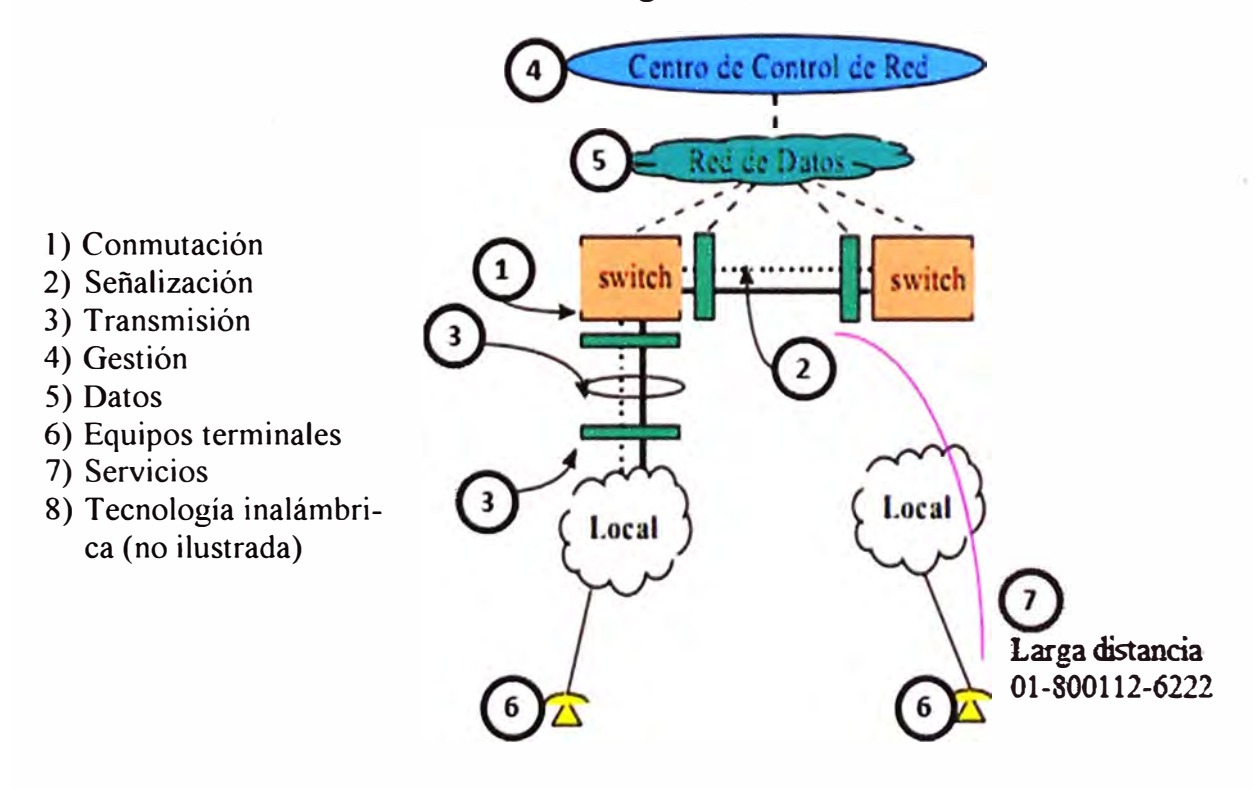

#### **Figura 2.1 Elementos de una red Telefónica Pública Conmutada**

#### **2.1.2. Circuito local telefónico**

El teléfono de cada abonado está conectado a una central que contiene equipos de conmutación, equipos de señalización y baterías que suministran corriente continua para hacer funcionar el teléfono como se observa en la figura 2.2. Cada teléfono está conectado a la central por medio de un lazo local de dos conductores, denominado un par. Uno de los conductores se llama T (del ingles tip) y el otro se llama R (del ingles ring).

Las llaves en la central responden a los pulsos del discado o tonos del teléfono que llama para conectar el mismo al teléfono llamado. Cuando se haya establecido la conexión, ambos teléfonos se comunican por medio de lazos acoplados por transformadores, utilizando la corriente suministrada por las baterías de la central

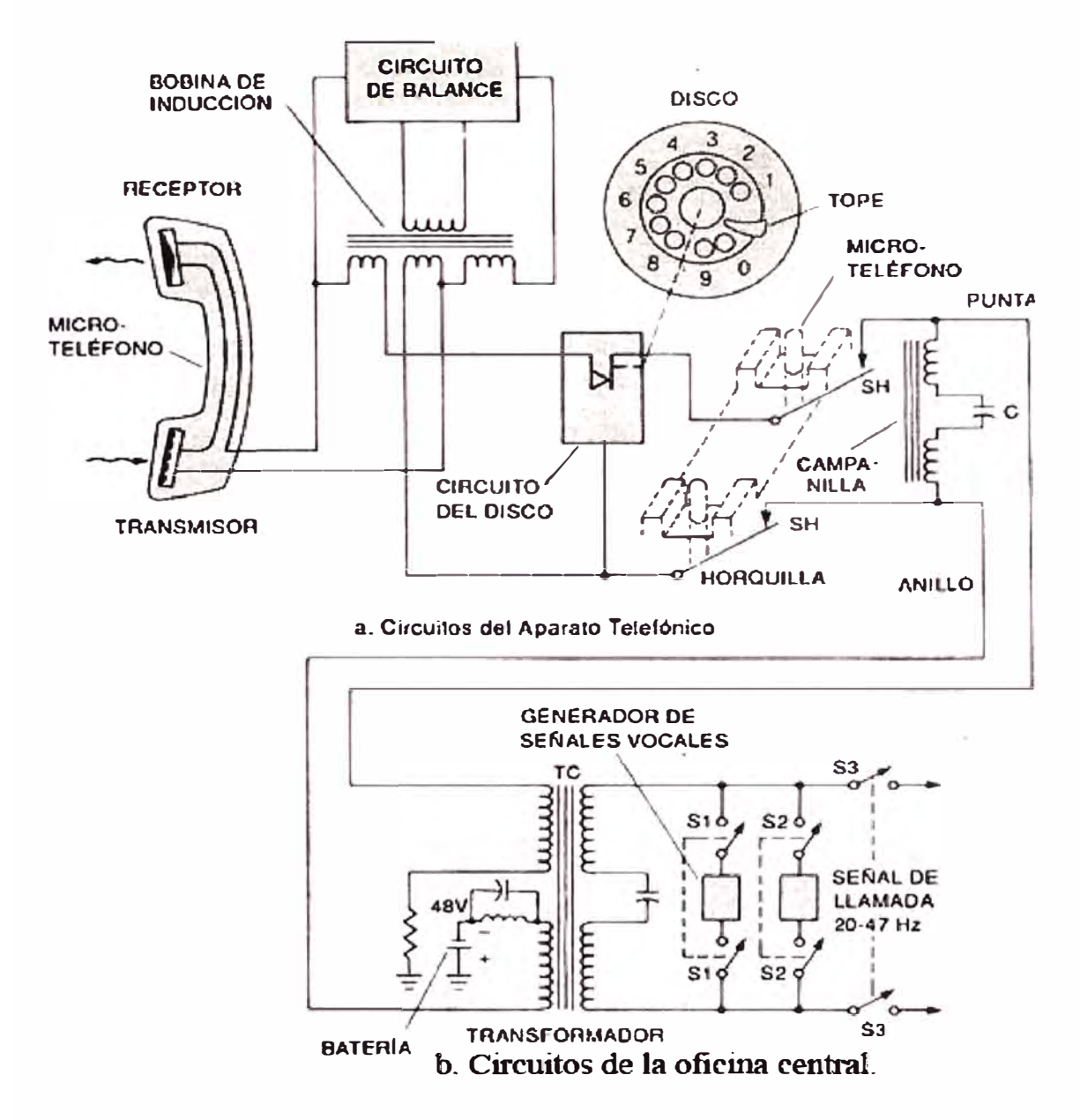

**Figura 2.2 (A) Aparato telefónico (B) Central local** 

#### **2.1.3. Señalización en telefonía tradicional**

Un Foreign Exchange Office (FXO) es cualquier dispositivo que, desde el punto de vista de la central telefónica, actúa como un teléfono tradicional, un FXO debe ser capaz

de aceptar señales de llamada o ring, ponerse en estado de colgado o descolgado y enviar y recibir señales de voz. Asume que un FXO es como un teléfono.

Un Foreign Exchange Station (FXS) es lo que está situado al otro lado de una línea telefónica tradicional (la estación). Un FXS envía el tono de marcado, la señal de llamada que hace sonar los teléfonos y los alimenta. En líneas analógicas un FXS alimenta al FXO. El FXS utiliza alrededor de 48 voltios DC para alimentar al teléfono durante la conversación y hasta 80 voltios AC (20 Hz) cuando genera el tono de llamada (ring). La señalización utilizada en líneas analógicas es loop start.

Una PBX que integra periféricos FXO y FXS puede conectarse a la RTB e incorporar teléfonos analógicos. Las líneas telefónicas que vienen del operador se tienen que conectar a una interfaz FXO. Los teléfonos se deben conectar a las interfaces FXS de la centralita.

Los equipos telefónicos poseen dos tipos de marcación por pulsos (decádico) y por tonos multifrecuencia (DTMF), en la actualidad el tipo de marcación utilizado en nuestro país es tonos multifrecuencia.

En resumen un FXS necesita estar conectado a un FXO (como una línea telefónica necesita estar conectada a un teléfono) o viceversa. Un FXS suministra energía ( elemento activo) a un teléfono FXO (elemento pasivo). A continuación se muestra la figura 2.3

a) Un teléfono analógico es un dispositivo FXO conectada a una línea telefónica RTB actuando como FXS.

b) Una PBX puede incorporar tanto interfaces FXS como FXO.

c) Un adaptador telefónico o ATA actúa como FXS.

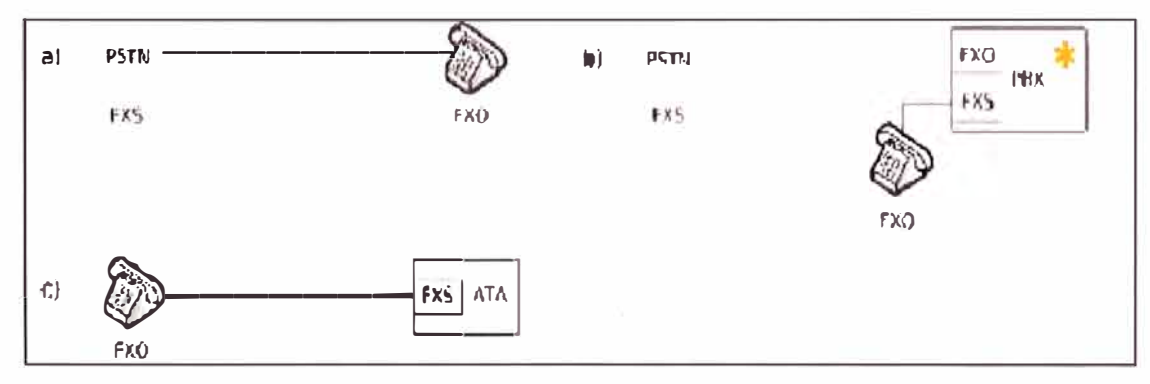

**Figura 2.3 Elementos de la línea telefónica analógica** 

#### **2.1.4. Digitalización de la voz**

La telefonía tradicional utiliza la voz mediante señales analógicas, la telefonía IP requiere tenerla codificada en formato digital, es decir en O y 1 puesto que es el único lenguaje interpretado por el ordenador. A este proceso se denomina digitalización de la voz el cual es necesario para la transmisión de voz sobre IP

#### **2.1.5. Red Digital de Servicios Integrados**

Se define la RDSI (Red Digital de Servicios Integrados, en ingles ISDN) como una evolución de las redes actuales, que presta conexiones extremo a extremo a nivel digital y capaz de ofertar diferentes servicios.

Decimos Servicios Integrados porque utiliza la misma infraestructura para muchos servicios que tradicionalmente requerían interfaces distintas (voz, conmutación de circuitos, conmutación de paquetes, etc.). Una de sus características de la RDSI es el aumento de la velocidad de transmisión, la reducción de errores y la inclusión de paquetes de servicios añadidos.

El acceso de usuario y la RDSI se definen los siguientes canales de transferencia de información:

• **Canal B:** Canal de 64 Kbps destinado al transporte de información de usuario.

• **Canal D:** canal de 16 o 64 Kbps destinado a la transmisión de información de señalización usuario-red para el control de comunicación.

Estos canales de comunicación pueden ser combinados, dando lugar a los siguientes tipos de acceso:

• **Acceso Básico (2B+D).** Proporciona al usuario dos canales B y canal D (de 16 Kbps). Permite establecer hasta dos comunicaciones simultáneas a 64 Kbps por los canales B, pudiendo utilizar además el canal D para la transmisión de datos a baja velocidad.

• **Acceso Primario (30B+D).** Proporciona 30 canales B y un canal D de 64 Kbps su aplicación principal es la conexión a la RDSI de centralitas digitales.

#### **2.1.6. Conmutación Telefónica**

Es la conexión que realizan los diferentes nodos que existan en distintos lugares y distancias para lograr un camino apropiado para conectar dos usuarios de una red de telecomunicaciones. Existen dos tipos de conmutación:

**a) Conmutación por circuito,** Es aquella en la que los equipos de conmutación deben establecer un camino físico entre los medios de comunicación previa conexión entre los usuarios, este camino permanece activo durante la comunicación entre los usuanos, liberándose al terminar la comunicación.

**b) Conmutación por paquetes,** El emisor divide los mensajes a enviar en un número arbitrario de paquetes del mismo tamaño, donde adjunta una cabecera y la dirección origen y destino así como datos de control que luego serán transmitidos por diferentes medios de conexión entre nodos temporales hasta llegar a su destino.

El futuro de las telecomunicaciones estará basado en transmisión por paquetes usando redes 1P para la transmisión de voz, por lo que se tiene que tener una red con calidad de servicio debido a que la transmisión de voz es en tiempo real.

#### **2.2. Central Telefónica OmniPCX Enterprise-Alcatel**

#### **2.2.1 OmniPCX Enterprise - OXE**

La OmniPCX Enterprise (OXE) es un paquete de software de comunicaciones (independiente de la infraestructura) de alto rendimiento que incluye un conjunto de aplicaciones de comunicaciones basadas en el sistema operativo LINUX, utilizadas bajo licencia para acceder a mas de 500 servicios de telefonía, los componentes principales son:

- El Call Server, que es el centro de control del sistema.
- Media Gateways, que dan soporte a equipos telefónicos estándares:
	- $\geq$  Cableado digital (Series Reflexes y Alcatel serie 9) o sets análogos
	- $\geq$  Líneas al publico regular o a redes telefónicas privadas
	- $\geq$  Estaciones telefónicas móviles
	- $\geq$  Guías de voz.
	- $\geq$  Compresores para garantizar la comunicación entre teléfonos IP con teléfonos analógicos y/o digitales.
- Terminales 1P (teléfonos IP: Alcatel serie 8 1P Touch, PCs multimedia, Softphone).

• Aplicaciones VoIP, soporta protocolo H323 y SIP el cual permite las conexiones con dispositivos 1P estándar, también ofrece interoperatibilidad con las redes del operador IP.

• Sets móviles 1P Touch: estos sets están vinculadas a la OmniPCX Enterprise a través de una LAN inalámbrica.

• Terminales SIP, donde la central Alcatel requiere licencia para poder configurar dichos terminales SIP, por ejemplo Softphone X-Life, Snom, etc.

• Aplicaciones externas tales como el correo de voz y la consola de administración Omnivista 4760.

Una OmniPCX Enterprise puede conectarse a las siguientes redes públicas:

- Digital: ISDN T0/T1/T2
- Analógica: NDDI

La central Alcatel OmniPCX tiene varios esquemas de configuración dependiendo del esquema que requiere cada empresa. Actualmente la central Alcatel cuenta con esquemas Hardware Común y Crystal también puede tener combinaciones entre dichos esquemas esto dependiendo de la capacidad y aplicativos que se requiera instalar.

A continuación se muestra en la figura 2.4 infraestructura que soporta la central OXE

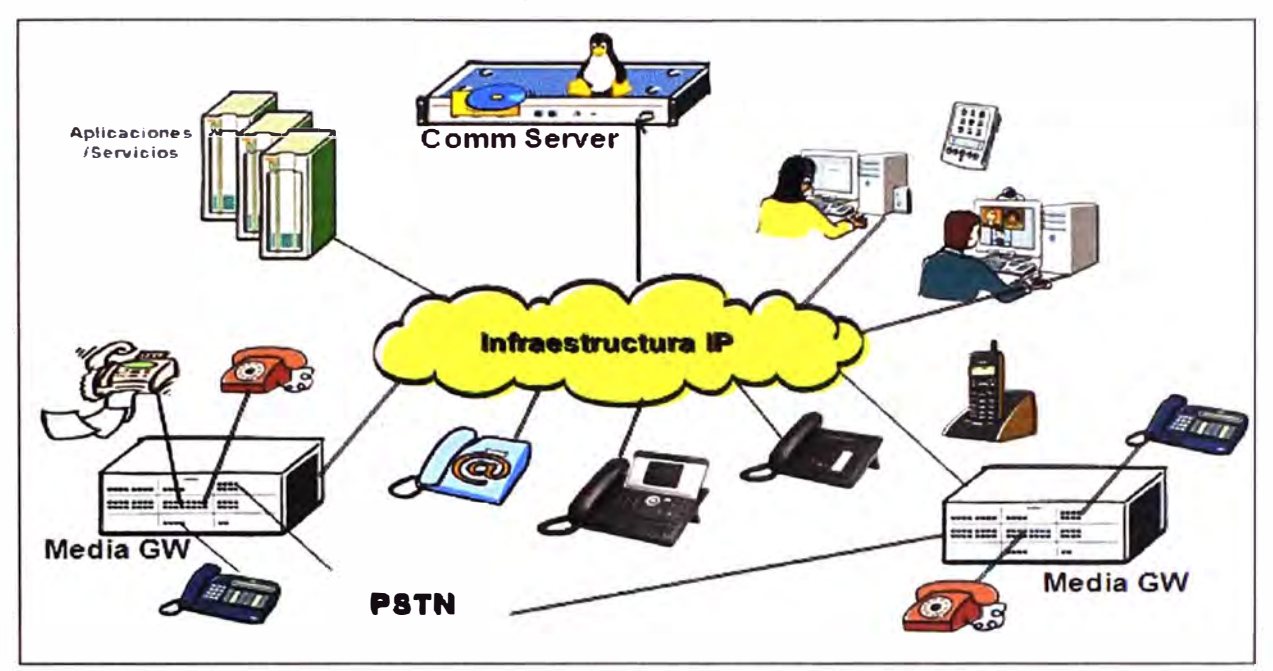

**Figura 2.4 Infraestructura central Alcatel-OXE** 

A continuación se describirá el aspecto físico, capacidad, tipos de tarjetas que soporta la central OmniPCX Enterprise (OXE) en Hardware Común. En la figura 2.5 se muestra la parte frontal de la central Alcatel OXE.

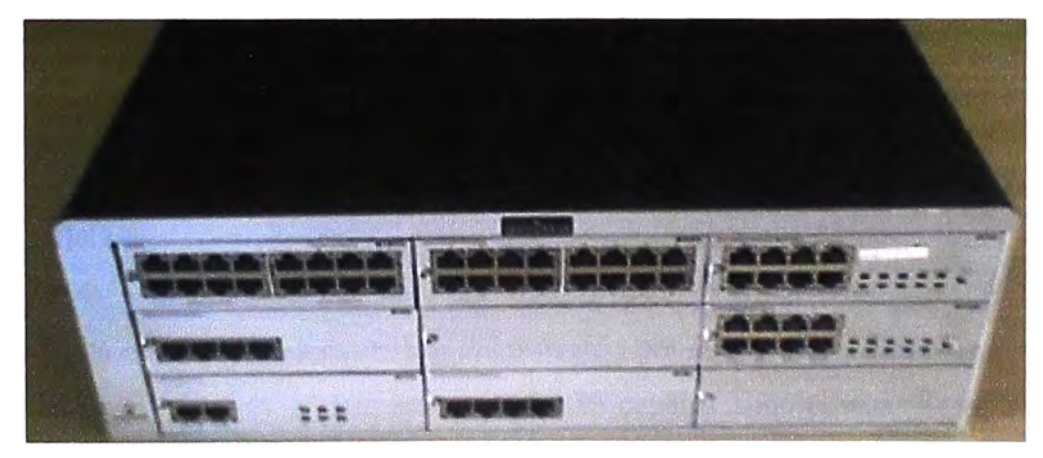

**Figura 2.5 Vista frontal central Alcatel-OXE** 

Se describirá los tipos de tarjeta y funcionalidades que permite:

CS: Tarjeta Call Server, esta tarjeta viene a ser el cerebro del sistema, contiene el sistema operativo Linux en un disco duro, sobre el cual se ha instalado el reléase de software Enterprise RlO.l Jl.410.40.C. Esta tarjeta realiza varias funciones en paralelo: control de las señalizaciones entre teléfonos IP, de teléfonos IP a puertos no IP (anexos analógicos, anexos digitales, troncales primarias tal como el 3110300, etc.), hace el almacenamiento de los mensajes estándar del sistema, acumula los ticket de eventos como tarificación, observación de tráfico.

**4645-2:** Tarjeta Call Server, que es utilizada enteramente para buzones de mensajería vocal, contiene 16 accesos simultáneos.

**PCS:** Tarjeta Call Server Passive, es encargada de tener un backup de la CS el cual entra en funcionamiento cuando pierde comunicación 1P con la Call Server principal.

**GD, GD-2, GD-3:** Tarjeta Media Gateway driver, es encargada de las funciones de conmutación del gabinete Large (9 slots) o Small (3 slots), se encarga también de hacer el broadcast de los mensajes del sistema , como también contiene las tarjetas hijas Compresores 1P (codifican-decodifican los paquetes TDM en IP), provee recursos para conferencias tri-partitas. La tarjeta GD-3 ya viene por defecto con 30 compresores.

**GA, GA2, GA-3:** Tarjeta Media Gateway Auxiliar, encargada de ampliación de compresores IP, los cuales son tarjetas hijas que van montadas sobre éstas tarjetas. También proveen de recursos para conferencias tri-partitas como broadcast de mensajes del sistema.

**MEX:** Tarjeta Modulo de Expansión, utilizada en caso de ampliación de gabinetes de Expansión para crecimiento en anexos analógicos, digitales, 1P Touch sets, ampliación de Tarjetas de troncales analógicas y digitales.

**UAl16 / UAl8:** Tarjeta de anexos digitales de 16 puertos u 8 puertos respectivamente, los. aparatos telefónicos digitales que soportan son la serie 9 como 4019, 4029 y 4039, también modelo Reflexes como 4004, 4010, 4020, 4035.

**SLI16 / SLI8:** Tarjeta de anexos analógicos de 16 puertos u 8 puertos respectivamente, los puertos la tarjeta alimentan de energía a los aparatos telefónicos analógicos.

**APA8 / APA4:** Tarjeta de troncales analógicos de 8 puertos y 4 puertos respectivamente, es utilizado para instalar troncales analógicas proveído por el operador telefónico.

**PRA-T2 ISDN:** Tarjeta de acceso primario de 30 canales simultáneos. Se utiliza para instalar los primarios que son adquiridos al operador público tal como el 3110300, etc.

**MCV24 / MADA-3:** Tarjetas hijas de compresores que soportan 21 y 24 compresores como máximo. Se instalan dentro de las tarjetas GA /GA-1, GD/GD-2, la función principal de esta tarjeta es permitir la comunicación de los teléfonos 1P con un teléfono digital, analógico y la red pública.

**ARMADA:** Tarjeta hija de compresores que soporta 30 compresores como máximo. Se instalan dentro de la tarjeta GA-3 o GD-3.

#### **2.3. Sistema operativo LINUX**

#### **2.3.1. Sistema operativo Linux**

Linux es un sistema operativo como DOS o Windows, el cual tiene dos formas de administrar por línea de comando y en forma grafica.

Linux tiene su origen en UNIX, este apareció en los años setenta, desarrollado por los investigadores Dennis Ritchie y Ken Thompson en los laboratorios Bell. Andrew Tanenbaum desarrollo un sistema operativo parecido al Unix llamado MJNlX para enseñar a sus alumnos el diseño de un sistema operativo, el cual nunca permitió que sea modificado su sistema operativo Minix ya que podrían introducirse complicaciones en el sistema para sus alumnos.

Un estudiante finlandés llamado Linux Torvalds, constato que no era posible extender Minix por lo que decidió escribir su propio sistema operativo compatible con Unix. En aquellos momentos el proyecto GNU (GNU's Not Unix), que Richard Stallman había iniciado en los años 80, comprendía un sistema básico casi completo. La excepción más importante era el kernel o núcleo que controla el hardware. Torvalds decidió aprovechar el sistema GNU y completarlo con su propio núcleo, que bautizo como Linux. El sistema conjunto (herramienta GNU y núcleo Linux) forma lo que llamamos GNU/Linux. El sistema operativo GNU/Linux está organizado funcionalmente en tres niveles:

- Kernel (Núcleo).
- Shell (Intérprete de Comandos).
- Herramientas y aplicaciones.

El kernel es el núcleo de un sistema operativo, así como la CPU es el núcleo de un sistema de computadora. El kernel es una colección de programas, la mayoría escritos en C y solo existe un kernel para cualquier sistema operativo. Este se comunica directamente con el hardware y sin un kernel, un sistema operativo no puede interactuar con el hardware.

El sistema operativo Linux usa un shell para transferir los comandos desde el teclado a la computadora. El shell (intérprete de comandos) es solo otro programa escrito en C. Actúa como un intérprete entre los programas de los usuarios y el kernel. Traduce los comandos del usuario en la acción apropiada. El shell interactúa con el usuario, mientras que el kernel interactúa con el hardware de la máquina. El shell es el programa que toma comandos y ejecuta el programa apropiado o lo traduce. En el sistema Linux existe un cierto número de herramientas disponibles. Las herramientas son programas de usuario que

pueden ser escritos por terceros para determinados tipos de aplicaciones. Típicamente, las herramientas se agrupan para realizar ciertas funciones, tales como programación, aplicaciones de negocio y procesamiento de texto.

#### **2.3.2. Característica del sistema operativo Linux**

El sistema Linux ofrece las siguientes características:

- Estabilidad, tiene protección de la memoria entre procesos, de manera que uno de ellos no pueda colgar el sistema.
- Multitarea, varios programas (realmente procesos) ejecutándose al mismo tiempo por el cual varios usuarios podrían administrar Linux al mismo tiempo.
- Multiplataforma, se ejecuta en muchos tipos de CPU, no solo Intel
- Multiusuario, varios usuarios ingresan en la misma máquina al mismo tiempo.
- Manejo de la Memoria, la memoria se gestiona como un recurso unificado para los programas de usuario y para cache de disco, de tal forma que toda la memoria libre puede ser usada para cache y este puede a su vez ser reducido cuando se ejecutan grandes programas.
- Interfaz Grafica de Usuario, KDE, GNOME.
- Desarrollo de Software, KDevelop (Lenguaje C, C++, Java, PHP, Peri, entre otros).
- Trabajo de redes, TCP/IP, incluyendo ftp, telnet, NFS, Wireless, etc.
- Disponibilidad del código Fuente: todo el código fuente está disponible, incluyendo el' núcleo completo, todos los drivers, las herramientas de desarrollo y todos los programas de usuario.
- Linux cuenta con varias distribuciones como son Mandraque, Fedora, Centos, etc.
- El sistema operativo Linux cuenta con mecanismos de seguridad como firewall interno.
- Linux es de distribución libre, el cual no necesita licencia para poder operar.

#### **2.4. Asterisk**

#### **2.4.1. Introducción Asterisk**

Asterisk es una centralita implementada mediante software (PBX) de código abierto. Como cualquier centralita PBX permite interconectar teléfonos y conectar dichos teléfonos a la red telefónica convencional.

El creador original de esta centralita es Mark Spencer de la compañía Digium que sigue siendo el principal desarrollador de las versiones estables. Pero al ser código libre, existen multitud de desarrolladores que han aportado funciones y nuevas aplicaciones.

El paquete básico de Asterisk incluye muchas características que antes solo estaban disponibles en caros sistemas propietarios como creación de extensiones, envió de mensajes de voz a e-mail, llamadas en conferencia, menú de voz interactiva y distribución automáticas de llamadas. Además se pueden crear nuevas funcionalidades mediante el propio lenguaje de Asterisk o módulos escritos en C o mediante script AGI escritos en Peri o en otros lenguajes.

#### **2.4.2. Funcionalidades de Asterisk**

Las principales funcionalidades de Asterisk se indican a continuación:

- Maneja varios protocolos VoIP como SIP y H323.
- Maneja varias interfaces y dispositivos para interconectarse con la PSTN.
- Enruta y administra llamadas entrantes.
- Funciones de grabación, reproducción, generación de tonos, etc.
- Registro detallado de llamadas (CDR- Call detail recording) para conteo de llamadas y facturación.
- Conversión de protocolos.
- Trancoding (conversión de un códec o formato a otro).
- Integración con base de datos.
- Grabación y monitoreo de llamadas.
- Un sistema integral de plan de marcado (Dialplan) basado en lenguaje de script para el procesamiento de llamada.

#### **2.4.3. Arquitectura de Asterisk**

Asterisk está diseñado cuidadosamente para ofrecer la máxima flexibilidad. Las APis (Aplication Programming Interface) están definidas alrededor de un núcleo central avanzado. El núcleo maneja las conexiones internas de la PBX. Esta capa está constituida de manera que es transparente y abstracta de protocolos y códecs específicos y de interfaces de hardware para aplicaciones telefónicas, lo que permite a Asterisk ser usado en tecnología y hardware apropiado para llevar a cabo sus funciones esenciales: conectar hardware y aplicaciones

Asterisk obedece a una arquitectura modular formada en su núcleo por cuatro APis que sirven de interfaz con todas sus funcionalidades, como se muestra en la figura 2.6.

#### **a) API de Canal**

Permite la conmutación entre telefonía tradicional y distintos protocolos de Voz sobre 1P como SIP (Session Initiation Protocol), H.323, MGCP (Media Gateway Control Protocol), SCCP (Skinny Client Control Protocol) y un protocolo sumamente liviano diseñado también por Mark Spencer llamado IAX (lnter Asterisk eXchange).

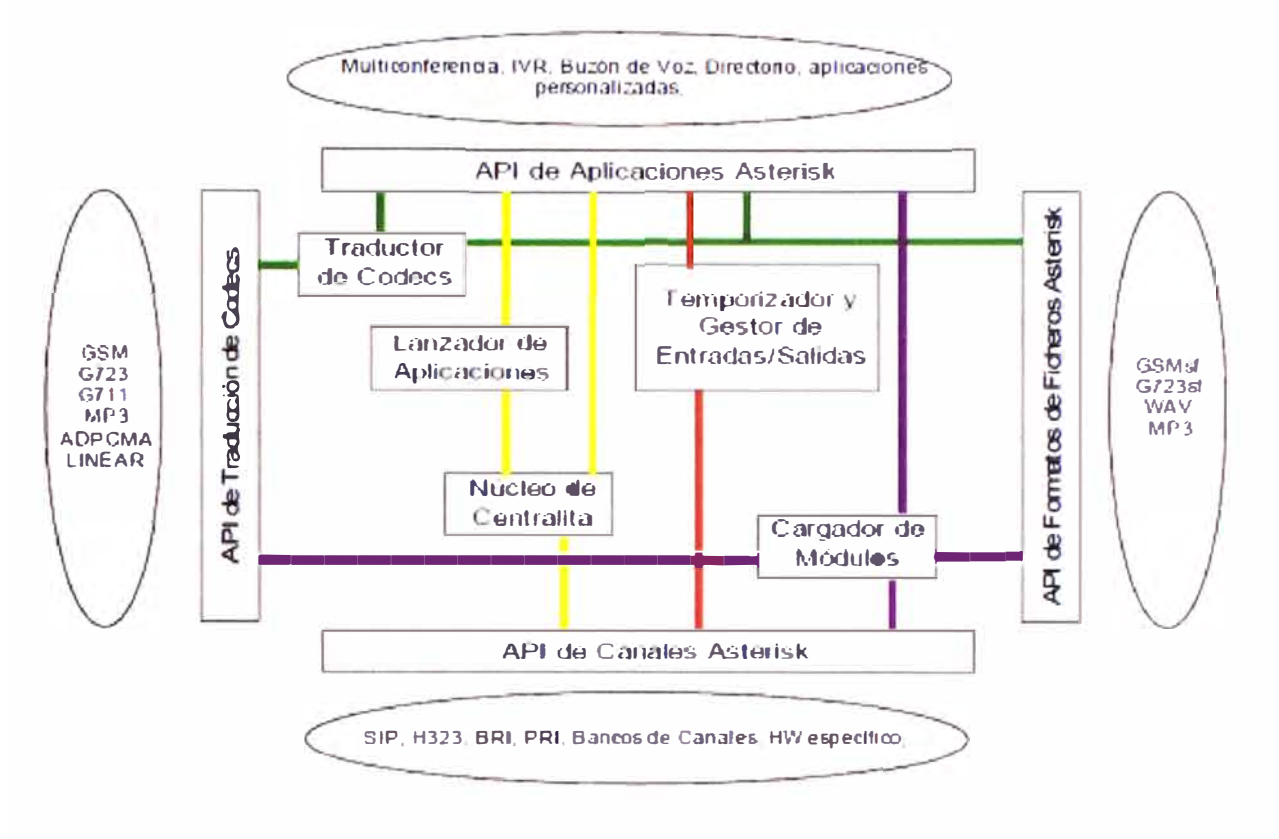

**Figura 2.6 APis de Asterisk** 

Para integrarse con la telefonía tradicional se usan tarjetas denominadas "Pseudo TDM" pues dejan la mayor parte del procesamiento de señal al mismo núcleo de Asterisk, reduciendo con esto el costo de fabricación de las mismas.

#### **b) API de Aplicación**

Establece la interfaz entre las aplicaciones del usuano y toda la funcionalidad de Asterisk, permite la configuración de la central telefónica, su plan de numeración y la creación de aplicaciones especificas que se comuniquen con recursos externos como acceso a contenidos y base de datos.

#### **c) API de traductor de códecs**

Provee una manera flexible para trabajar con voz codificada bajo distintos esquemas, soporta códecs como G711, G723.1, G729a, GSM, entre otros y permite la conversión entre ellos (transcoding).

#### **d) API de formato de archivo**

Permite la lectura y escritura (reproducción y grabación) de archivos de audio con distintos formatos entre los que predominan WAV y mp3.

#### **2.5. Conceptos de Asterisk**

#### **2.5.1 Canal**

Es una conexión que conduce una llamada entrante o saliente en el sistema Asterisk. La conexión puede venir o salir hacia telefonía tradicional analógica, digital o VoIP.

#### **2.5.2 Plan de marcación**

El plan de marcación es el encargado de enrutar cada llamada en el sistema desde la fuente de la misma a través de diferentes aplicaciones a su destino final. La configuración del plan de marcación del sistema Asterisk se realiza en el siguiente archivo: extensions.conf.

El plan de marcación es la pieza central en cualquier sistema de telefonía, este especifica la manera en que se maneja el flujo de llamadas entrantes y salientes de llamadas, consiste en una lista de pasos o instrucciones que el sistema debe seguir.

#### **2.5.3 Contexto**

Los contextos definen la organización y alcance de la información o parámetros del plan de marcación definidos en cada uno de ellos. Se puede imaginar a los contextos como habitaciones selladas que tienen un comportamiento independiente.

En la práctica los contextos pueden ser utilizados para hacer que un sistema Asterisk conteste de forma diferente cada línea telefónica. Todas las llamadas que ingresan a un sistema Asterisk, se inician en un contexto y las instrucciones definidas en ese contexto. determinarán lo que sucederá con esa llamada. Los contextos se definen por su nombre entre corchetes, todas las instrucciones colocadas después de la definición del contexto se considerarán parte del contexto hasta que se defina uno nuevo.

A fin de crear los esquemas de comunicación entre contextos se crean las inclusiones, se pueden incluir tantos contextos como se requiera creando así la comunicación entre ellos. Ejemplo:

```
[entrante) 
include=> from VoIP 
include=>locales 
include=>celulares 
include=>nacionales 
include=>internacionales
```
En este ejemplo incluimos los contextos from\_ VoIP, locales y celulares en el contexto entrante, esto con el objetivo de ordenar nuestro plan de numeración con las llamadas entrantes de los diferentes enlaces que están interconectados al Asterisk.

#### **2.5.4 Extensión**

Es telefonía tradicional, las extensiones se asocian con teléfonos, interfaces o menús. En Asterisk una extensión es un número mediante el cual un usuario puede acceder a un servicio predeterminado de la central Asterisk

Dentro de cada contexto se definen una o más extensiones, estas determinan el flujo de la llamada al ser un conjunto de acciones. A simple vista pueden definirse como las extensiones telefónicas de una central PBX, pero su uso va más allá en los sistemas Asterisk, pueden ser constantes, patrones o literales.

Existe la extensión especial 's' que representa el inicio o start de una llamada.

Ejemplo:

[entrante] exten=>s, 1, Answer()

#### **2.5.5 Prioridades**

Las prioridades son pasos numerados para definir el orden de ejecución en cada extensión. Cada prioridad puede llamar a una aplicación específica. Típicamente estos números de prioridades empiezan en 1 e incrementan sucesivamente con cada línea del contexto, o simplemente utilizan la letra n para indicar la prioridad siguiente. Ejemplo:

[entrante] exten=>l,l,Answer()  $exten = 2,2,$ Hangup()

#### **2.5.6 Aplicaciones**

Las aplicaciones son los programas que realizan ciertas acciones tales sobre un canal de voz, tales como reproducir un sonido, aceptar tonos, colgar una llamada, etc. A las aplicaciones se le pueden pasar argumentos que afecten la forma en que realizan sus acciones.

A continuación se expone la lista de aplicaciones más útiles en un sistema Asterisk.

**Answer().-** Esta aplicación se utiliza para contestar una llamada sobre un canal cuando éste está timbrando.

Playback(). • Ofrece la capacidad de reproducir un archivo de sonido previamente grabado y almacenado en el sistema. Con esta aplicación se ignora cualquier tono marcado por el usuario. El directorio donde se guardan los archivos de sonidos es el siguiente: /var/lib/asterisk/sounds/

**Hangup().-** Cuelga un canal activo, se utiliza al final del contexto una vez que deseamos liberar la llamada del sistema.

**Background().-** Esta aplicación permite interactuar con el sistema desde una llamada telefónica, en medida que reproduce un sonido pero se detiene ante la marcación de un tono del usuario y direcciona la llamada a la extensión marcada por el llamador.

**GoTo().-** Permite saltar de contexto, extensión o prioridad al contexto, extensión o prioridad especificado como argumento.

**Dial().-** Esta aplicación nos permite comunicarnos o establecer la llamada con el canal indicado como argumento.

**While().-** Permite crear bucles que se ejecutan mientras una condición sea verdadera.

**GoTolf().-** Permite analizar una expresión y con base en el resultado cambiar el flujo de una llamada.

**NoOp().-** Envía el valor de una variable a la consola de Asterisk.

**Record().-** Permite grabar un archivo de sonido de lo hablado por el auricular.

**VoiceMail().-** Permite dejar mensajes en un buzón de voz.

**VoiceMailMainQ.-** Verifica los mensajes de voz.

**Wait().-** Espera un tiempo dado en segundos.

#### **2.5.** 7 **Patrones de numeración**

El plan de numeración no está limitado solo a números fijos, se pueden utilizar también patrones de números para controlar el flujo de llamadas. Para esto el número de extensión debe iniciar con el símbolo " ". El sistema reconoce los siguientes caracteres:

X : corresponde a cualquier digito entre O y 9

Z : corresponde a cualquier digito entre 1 y 9

N : corresponde a cualquier digito entre 2 y 9

 $[1237-9]$  : corresponde a los dígitos 1, 2, 3, 7, 8 y 9

. : comodín corresponde a uno o más caracteres

#### **2.5.8 Variables**

Una variable es un contenedor para almacenar un dato. Pueden contener números, letras, caracteres alfanuméricos y son útiles para crear reglas y cambiar el flujo de las llamadas en el plan de marcación. Las variables definidas por el usuario no requieren que sean escritos en mayúsculas, aunque se recomienda. Por el contrario las variables predefinidas por Asterisk como por ejemplo \${EXTEN} siempre se escriben con mayúsculas. Se denotan de la siguiente forma, con el signo \$ y el nombre entre llaves {}. Hay variables globales y de canal. Las globales se definen en el contexto [global] y son validas en todo el plan de marcación, las de canal mientras dure la llamada en ese canal.

#### **2.5.9 Extensiones especiales**

El sistema Asterisk incluye extensiones especiales que se detallan a continuación:

- s: start, extensión de inicio
- i: invalido
- t: timout out, tiempo excedido
- h: hangup, cuelgue
- T: timout absoluto

La extensión de inicio (s), es para la mayoría de llamadas iniciadas sin información conocida.

**La extensión inválida (i),** se ejecuta cuando no hay correspondencia entre la información entrada y la definida en el contexto. Puede ser útil reproducir un mensaje indicando que la opción marcada es inválida y enviar la llamada de nuevo al menú correspondiente.

**La extensión de cuelgue (h),** define a donde redireccionar la llamada cuando se detecta un cuelgue, o a donde enviar las llamadas que quiere colgar. Existen algunas limitantes con la extensión "h", las variables relativas a la llamada actual han sido eliminadas con el canal al realizarse el cuelgue.

**El timeout (t),** se usa para cuando un usuario interactúa con un menú y no responde al mismo. En esta se decide si se desea repetir el menú o colgar para liberar la línea.

**El timeout absoluto (T),** es utilizado cuando una llamada termino por exceder el tiempo máximo definido en la variable Absolute Timeout. Puede utilizarse para solicitarle a alguien en una cola, y que ha esperado demasiado, que intente llamar mas tarde. En esencia es para notificar al llamante que su llamada va a ser colgada y no dejarle la impresión de que se ha cortado su llamada.

#### **2.6 Voz sobre 1P**

#### **2.6.1 Concepto de VoIP**

VoIP es un estándar de la ITU (International Telecomunication Union), creado 1996 con el objeto de proporcionar una base desde la cual los desarrolladores pueden evolucionar en conjunto. El concepto de telefonía IP es sinónimo de VoIP, es la implementación y utilización de VoIP. Es la posibilidad de transportar conversaciones telefónicas en paquetes IP. Cuando hablamos de VoIP nos referimos a la telefonía en Internet. El termino VoIP no se refiere a ninguno de los mecanismos concretos que existen para llevar las señales de voz de un sitio a otro en la red la tecnología VoIP se pueden dividir en dos grupos: tecnología cerradas-propietarias (ejemplo: Skype) y tecnología abierta (SIP, H323, IAX, etc.).

#### **2.6.2. Telefonía 1P**

La telefonía 1P también llamado Voz sobre IP se puede definir como la transmisión de paquetes de voz utilizando redes de datos, la comunicación se realiza por medio del protocolo IP, permitiendo establecer llamadas de voz y fax sobre conexiones 1P (rede de datos corporativos, intranet, internet, etc.).

En conclusión se define la telefonía 1P como el uso de paquetes 1P para tráfico de voz full dúplex. Estos paquetes son transmitidos a través de internet o de redes IP privadas. El componente clave de la tecnología en telefonía 1P son los equipos que convierten la señal de voz analógica en paquetes IP. Estos equipos pueden ser tarjetas específicas para PC, software especifico de voz.

En la figura 2.7 se muestra la estructura de los protocolos usados en VoIP, donde se puede diferenciar los protocolos de señalización, transporte y control.

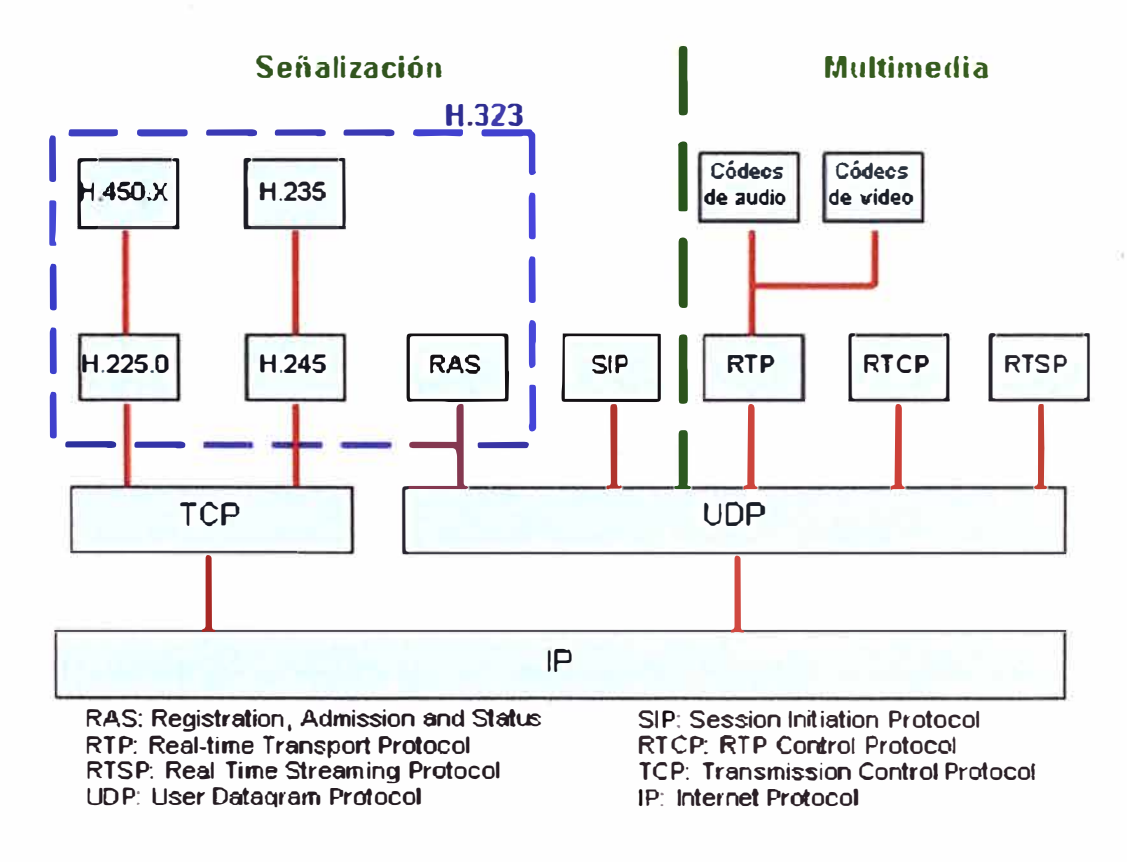

**Figura 2. 7 Protocolos VoIP** 

#### **2. 7. Protocolos de señalización**

De acuerdo a la UIT, el protocolo de señalización se encarga de los mensajes y procedimientos utilizados para establecer una comunicación, negociar la tasa de bits, negociar los códec de comunicación entre dos equipos IP, obtener el estado de los extremos y desconectar la llamada.

#### **2.** 7. **l. Protocolo** IAX

El protocolo Inter-Asterisk IAX2 fue creado por Mark Spencer para el software Asterisk que pueda tener soporte de señalización VoIP. El protocolo instala sesiones internas y estas sesiones pueden utilizar cualquier códec deseado para la transmisión de voz. El protocolo IAX2 esencialmente proporciona control y transmisión de tramas de medios sobre redes IP. IAX es extremadamente flexible y puede ser utilizado para transportar cualquier tipo de datos, incluyendo video, aunque ha sido diseñado principalmente para control de la voz en con cualquier tipo de medios que fluyen incluyendo el vídeo sin embargo que se diseña principalmente para el control de las llamadas de voz en redes IP. El diseño de IAX fue basado en muchos los estándares comunes para control y transmisión de hoy, incluyendo el protocolo de iniciación de sesión (SIP), que es el más común, el protocolo del control de la entrada de los medios (MGCP) y el protocolo en tiempo real de la transferencia **(RTP).** 

El protocolo IAX2 (versión 2 de **IAX),** es un protocolo muy robusto y completamente equipado y sencillo. Es agnóstico a los códecs y al número de trama, lo que significa que puede ser utilizado como transporte para virtualmente cualquier tipo de datos. Esta capacidad será tan útil para que los videos-teléfonos lleguen a ser comunes.

IAX2 utiliza una sola trama UDP, generalmente en el puerto 4569, para comunicarse entre los puntos finales, tanto para señalización y datos. El trafico de voz es transmitido "in-band" esto hace que IAX2 sea más fácil de pasar por un firewall y más aun trabajar con redes que operen bajo reglas de NAT (Network Address Translation). Esto está en contraste que SIP, que utiliza una trama "out-of-band" de RTP para entregar información.

IAX2 soporta troncalización (trunking), multiplexando canales sobre un solo enlace. Cuando se usa trunking, los datos de las llamadas múltiples se combinan en un solo sistema de paquetes, lo que significa que un datagrama IP puede entregar la información de más de una llamada, reduciendo la sobrecarga de bits de control en la trama IP sin crear latencia adicional. Esto es una ventaja grande para los usuarios de VoIP, donde las cabeceras IP toman un gran porcentaje del uso de ancho de banda. El protocolo IAX2 es un protocolo que solo se utiliza entre interconexiones vía IP entre centrales Asterisk.

El protocolo IAX2 tiene como objetivo:

• Minimizar el ancho de banda en las transmisiones de control y multimedia.

• Cambiar el protocolo de texto a protocolo binario, pequeñas cabeceras y bajo consumo de ancho de banda.

• Evitar problemas de NAT (Network Address Translation). IAX2 usa UDP sobre un único puerto, el 4569 donde viaja la información de señalización y datos.

- Soporte para transmitir planes de marcación (dialplans)
- Soporta la autentificación de estilo PKl (Public Key lnfraestructure) y trunking.

• IAX2 realiza autenticación en llamadas entrantes y salientes. En cuanto a seguridad este permite la autentificación y en ciertas situaciones cifrado entre terminales.

IAX2 soporta los siguientes tipos de mensajes, optimizados para cada uno de los tipos de comunicaciones que puede establecer:

- DTMF Media Message: Datos del protocolo DTMF.
- Voice Media Message: Transporte de voz.
- Video Media Message: Transporte de video.
- Image Media Message: Transporta imágenes.
- HTML Media Message: Transporta HTML.
- Confort Noise Media Message: Transporta información de calidad del enlace.

**Mensajes IAX,** teniendo como ejemplo la figura 2.8 se describirá los mensajes del protocolo IAX2, una llamada IAX2 tiene tres fases que a continuación se describirán:

Primero: Establecimiento de llamada, el terminal A inicia una conexión y manda un mensaje "NEW''. El terminal llamado responde con un "ACCEPT" y el llamante le responde con un "ACK". A continuación el terminal llamado da las señales de "RINGING" y el llamante contesta con un "ACK" para confirmar la recepción del mensaje. Por último el llamado acepta la llamada con un "ANSWER" y el llamante confirma ese mensaje.

**Segundo:** Flujo de datos o flujo de audio, se mandan las tramas M y F en ambos sentidos con la información vocal. Las tramas M son mini-tramas que contiene solo una cabecera de 4 byte para reducir el uso en el ancho de banda. Las tramas F son tramas completas que incluyen información de sincronización. Es importante volver a resaltar que en IAX este flujo utiliza el mismo protocolo UDP que usan los mensajes de señalización evitando problemas de NAT.

**Tercero:** Liberación de la llamada o desconexión, la liberación de la desconexión es tan sencillo como enviar un mensaje de "HANGUP" y confirmar dicho mensaje.

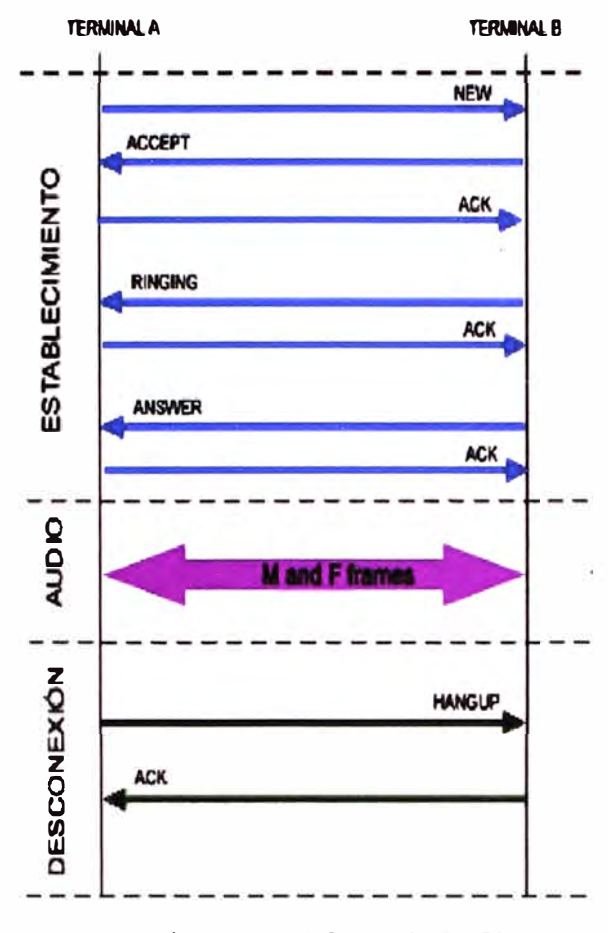

**Figura 2.8 Llamada** IAX

#### **2.** 7 **.2. Protocolo H323**

El protocolo H323, destinado para implementar aplicaciones multimedia a través de TCP/IP es un paraguas que envuelve protocolos ITU-T, que define los protocolos para proporcionar sesiones audio-visuales de la comunicación en cualquier red basada en paquetes. Este protocolo forma parte de la familia de protocolos H3x, que también tratan acerca de comunicaciones ISDN, PSTN, o SS7.

El protocolo H323 se basa en varios protocolos que se ilustran en la figura 2.9 A continuación se describirán dichos protocolos.

#### **A) Señalización de control de llamada (H.225)**

Este protocolo tiene dos funcionalidades. Si existe un gatekeeper en la red, define como un terminal se registra en él. Si no existe un gatekeeper define la forma como dos terminales pueden establecer o terminar las llamadas entre sí, en este último caso se basa en la recomendación Q93 1.

#### **B) Señalización de control de llamada (H.225)**

Este protocolo tiene dos funcionalidades. Si existe un gatekeeper en la red, define como un terminal se registra en él. Si no existe un gatekeeper define la forma como dos terminales pueden establecer o terminar las llamadas entre sí, en este último caso se basa en la recomendación Q931.

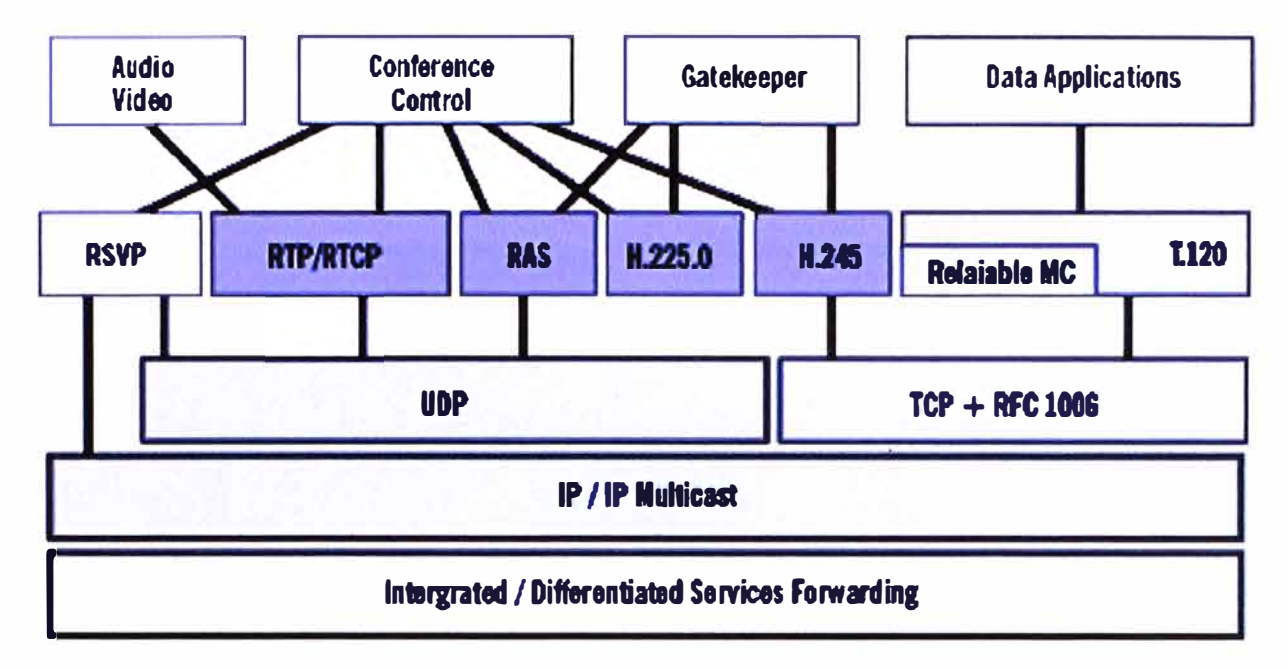

**Figura 2.9 Pila de protocolo H323** 

#### **C) Señalización de control de llamada (H.225)**

Este protocolo tiene dos funcionalidades. Si existe un gatekeeper en la red, define como un terminal se registra en él. Si no existe un gatekeeper define la forma como dos terminales pueden establecer o terminar las llamadas entre sí, en este último caso se basa en la recomendación Q93 l.

#### **D) Señalización de control de canal (H.245)**

Una vez que se ha establecido la conexión entre dos terminales usando H225, se usa el protocolo H245 para negociar y establecer los canales lógicos a través de los cuales se transmite la media. Define intercambio de capacidades (tasa de bits, códecs, etc.).

#### **E) RAS**

Se usa RAS siempre y cuando exista un gatekeeper en la red. El gatekeeper es un componente opcional cuya función principal es el control de admisión. A continuación se describe las fases de señalización de una llamada.

#### **• Establecimiento de la comunicación**

Primero se tiene que registrar y solicitar admisión al gatekeeper, para lo cual se usan los mensajes RAS. Luego el usuario llamante envía el mensaje SETUP, el llamado contesta con un Call Proceeding. Para poder seguir con el proceso este usuario también tiene que registrarse y pedir admisión en el gatekeeper, una vez admitido envía el mensaje Alerting,
cuando el llamado descuelga se envía el mensaje Connect y se produce el intercambio de audio con el protocolo RTP.

## **• Señalización de control**

En esta fase se abre la negociación mediante el protocolo H245 ( control de canal). El intercambio de los mensajes establece quien será el maestro y quien el esclavo, así como también las capacidades y códecs de audio y video soportados (mensaje TCS, Terminal Capability Set). Como paso final se abre el canal lógico de comunicación (mensaje OLC Open Logical Channel).

## **• Audio**

Los terminales envían la media a través de los protocolos de transporte RTP y de control R TCP.

## **• Desconexión**

Cualquiera de los interlocutores puede iniciar el proceso de desconexión mediante el mensaje CLC (Close Logical Channel). Una vez hecho esto, ambos informan al gatekeeper de la finalización de la llamada a través de los mensajes RAS DCF (Disengage Confirm) y DRQ (Disengage Request).

La figura 2.10 muestra el establecimiento de una llamada H323, cuyo significado de señalización describimos a continuación:

- **• Mensaje Setup,** mensaje enviado de la parte llamadora a la parte llamada.
- **• Mensaje Call Preceding,** mensaje enviado de la parte llamada a la parte llamadora, informando que la llamada está siendo procesada.
- Mensaje Alerting, mensaje de la parte llamada a la parte llamadora, informando que ella fue avisada.

• Mensaje Connect, mensaje enviado de la parte llamada para la parte llamadora informando que se descolgó el teléfono

**• Mensaje Release Complete,** mensaje enviado de la parte que colgó el teléfono primero indicando que el proceso de desconexión fue concluida con la cual ambos equipos terminan la señalización.

#### **2. 7 .3. Protocolo SIP**

SIP o Session lnitiation Protocol (Protocolo de Inicio de Sesiones) es un protocolo desarrollado por el IETF MMUSIC Working Group, el cual corresponde a un protocolo de control que funciona en la capa de aplicación. La intención de los desarrolladores es que este protocolo se convierta en un estándar para la iniciación, modificación y finalización de

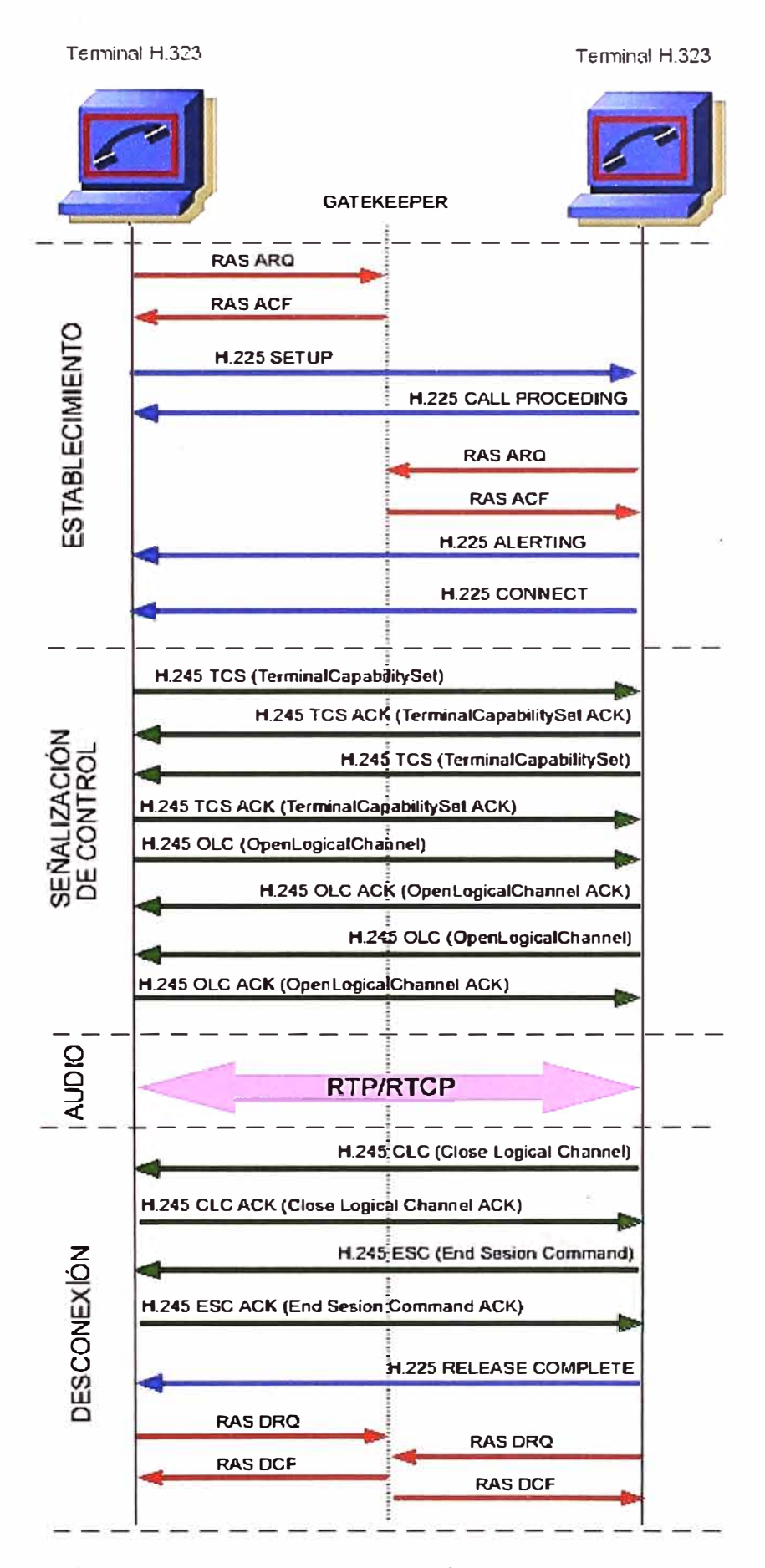

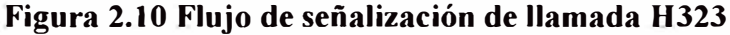

sesiones interactivas de usuario donde intervienen elementos multimedia como video, voz o mensajería instantánea. Algunas de las características más importantes que soporta el protocolo SIP son:

- Correspondencia de nombres y servicios de redireccionamiento.
- Movilidad de usuario y de terminales.
- Servicio de multiconferencia a través de MCUs.
- Identificación de usuarios con URis.

El objetivo principal de SIP es la comunicación entre dispositivos multimedia. SIP hace posible la comunicación gracias a dos protocolos: RTP / RTCP y SDP.

El protocolo RTP se utiliza para el transporte de voz y datos en tiempo real (al igual que el protocolo H.323), mientras que el protocolo SDP se utiliza para negociar las capacidades de los participantes, el tipo de codificación, etc.

SIP ha sido diseñado en conformidad con el modelo de Internet. Es decir es un protocolo cuya señalización es orientado extremo a extremo, lo que significa, que toda la lógica se almacena en los dispositivos finales.

Por lo tanto, SIP es un protocolo de control de la capa de aplicación, un protocolo de señalización para la telefonía de Internet. SIP puede establecer sesiones para intercambio de audio y videoconferencias, juegos interactivos, desvío de llamadas que se desplegarán sobre redes IP, lo que permite integrar a los proveedores de servicios básicos de telefonía IP con servicios Web, correo electrónico y chat. Se basa en mensajes de petición y respuesta y reutiliza muchos conceptos de las anteriores normas, como HTTP y SMTP.

Los componentes presentes en SIP son los siguientes:

- Agentes de Usuario (User Agent, UA).
- Servidores SIP
- Mensajes SIP.

## **a) Agente de Usuario**

Agente de Usuario o User Agent (UA), son aplicaciones que se encuentran en los terminales SIP. Pueden actuar como Agente de Usuario Clientes (UAC) que son las que se encargan de generar peticiones y los Agentes de Usuario Servidores (UAS) que son las que se encargan de responder a las peticiones solicitadas. Estos deben implementar el transporte tanto sobre TCP como UDP. Los UA's pueden por si solos llevar a cabo una comunicación sin intervención de los Servidores SIP, pero el potencial de SIP se basa en el uso de estos servidores.

## **b) Servidores SIP**

Son los dispositivos encargados de procesar las peticiones de las UA's y generar respuesta. Existen tres clases de servidores que son los siguientes:

**Servidor de redirección (Redirect Server),** redireccionan las solicitudes de llamadas (solicitudes SIP) y retornan la dirección o direcciones de la parte llamada. En caso contrario rechaza la llamada, enviando una respuesta de error

**Servidor Proxy (Proxy Server),** retransmiten solicitudes y deciden a qué otro servidor debe remitir, alterando los campos de la solicitud en caso necesario. Es una entidad intermedia que actúa como cliente y servidor con el propósito de establecer llamadas entre los usuarios. Este servidor tiene una funcionalidad semejante a la de un Proxy HTTP que tiene una tarea de encaminar las peticiones que recibe de otras entidades más próximas al destinatario. Existen dos tipos de Proxy Servers: Statefull Proxy y Stateless Proxy.

• Statefull Proxy: mantienen el estado de las transacciones durante el procesamiento de las peticiones. Permite división de una petición en varias (forking), con la finalidad de la localización en paralelo de la llamada y obtener la mejor respuesta para enviarla al usuario que realizó la llamada.

• Stateless Proxy: no mantienen el estado de las transacciones durante el procesamiento de las peticiones, únicamente reenvían mensajes.

**Servidor de Registro (Register Server),** registran las direcciones SIP y las direcciones IP asociadas, es decir garantiza la asociación entre direcciones SIP y direcciones IP. Son servidores que pueden seguir el rastro de los usuarios, pues las direcciones IP de estos terminales SIP pueden cambiar por diferentes razones, llamase usuarios móviles, conexiones vía Red LAN. A estos servidores también se llama servidores de localización ya que son utilizados por los servidores proxy y de redirección para obtener información respecto a la localización de llamada.

## **C) Mensajes SIP**

Existen dos tipos de mensaje en SIP:

• **Peticiones SIP,** Se definen seis mensajes básicos el cual se muestra a continuación:

- INVITE: Permite invitar a un usuario a iniciar una sesión, o modificar parámetros de una sesión ya establecida.

- ACK: Confirma el establecimiento de la sesión.
- OPTION: Solicita información de algún servidor en particular.
- BYE: Finaliza una sesión.
- CANCEL: Cancela una petición pendiente.
- REGISTER: Registra al agente usuario.

• **Respuestas SIP,** Se definen seis tipos de respuesta, se diferencian por el primer dígito de su código.

- LXX Mensajes provisionales.
- 2XX Respuestas de éxito.
- 3XX Respuestas de redirección.
- 4XX Respuestas de falla de método.
- 5XX Respuestas de falla de servidor.
- 6XX Respuestas de fallas globales.

En la figura 2.11 se muestra el establecimiento de una llamada entre dos usuarios SIP registrados en un servidor.

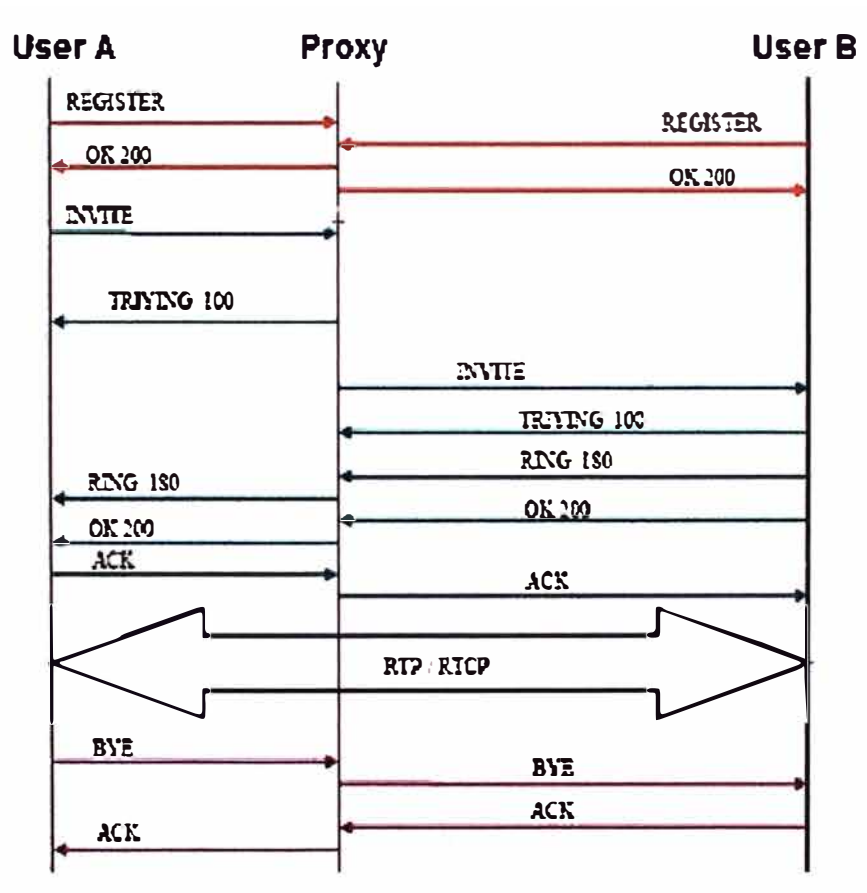

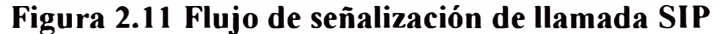

Las dos primeras transacciones tienen que ver con el registro de usuarios con el punto intermedio que es el servidor. La siguiente transacción establece el inicio de sesión, el usuario A envía un INVITE al usuario B que es redireccionado por el servidor. La sesión se establece cuando ambos puntos envían la confirmación. Mediante el protocolo SDP se describe los códecs, tipo de data (voz, video o datos) y otros parámetros de la comunicación; cuando la sesión se ha establecido, la media se envía vía el protocolo RTP. Cuando alguien quiere finalizar la comunicación envía el mensaje BYE dando luego la confirmación para el término de la sesión.

## **2.8. Protocolos de Transporte**

#### **2.8.1. RTP (Real-Time Transport Protocol)**

Es un protocolo de la capa de sesión desarrollado por la IETF y es utilizado para la transmisión de información en tiempo real. Se usa frecuentemente en sistemas de streaming, videoconferencia, voz sobre IP, etc. Este protocolo ofrece mecanismo de transporte que permite la sincronización de datos multimedia desde diferentes aplicaciones y por lo general se ejecuta en UDP ya que posee menor retardo que TCP. Su objetivo principal es establecer un medio uniforme de transmisión de datos que este sujeto a las limitaciones de tiempo real. Su funcionamiento es a través de la utilización de números de secuencia de los paquetes 1P para sí poder ordenar la información, esto lo logra mediante la multiplicación de varios flujos de datos en tiempo real en un solo flujo de paquetes UDP.

RTP se caracteriza por:

• Proporciona un servicio end-to-end para información con la característica del tiempo real, como audio y vídeo interactivo.

• No ofrece ningún tipo de control de congestión. Proporciona TimeStamps, números de secuencia.

• No es un protocolo completo. Está abierto a nuevos formatos y software multimedia.

• RTP/RTCP no es responsable de las tareas de alto nivel como la sincronización, recuperación de paquetes perdidos y control de congestión que debe realizarse en el nivel de aplicación.

La información de control de flujo y congestión de RTP es proporcionada por los informes del emisor y receptor de RTCP.

#### **2.8.2. RTCP (Real-Time Transport Control Protocol)**

RTCP es un protocolo de control diseñado para funcionar junto con RTP. Se basa en la transmisión periódica de paquetes de control por parte de todos los participantes de la sesión. En una sesión RTP, los participantes periódicamente envían paquetes RTCP para mantener la calidad de los datos y la información de los participantes de la sesión.

# **2.9. Códec**

La voz debe codificarse para poder ser transmitida por la red IP. Para ello se hace uso de códecs que garanticen la codificación y compresión del audio o del video para su

posterior decodificación y descompresión antes de poder generar un sonido o imagen utilizable. Según el códec utilizado en la transmisión, se utilizará más o menos ancho de banda. La cantidad de ancho de banda suele ser directamente proporcional a la calidad de los datos transmitidos.

#### **2.9.1. G711 (PCMA o PCMU)**

Tiene una tasa de transmisión alta (64 Kbps), desarrollado por la UIT, es el códec nativo de redes digitales modernas de telefonía.

Tiene una tasa de muestreo de 8000 muestras por segundo, lo que permite un ancho de banda total para voz de 4000 Hz, cada muestra se codifica en 8 bits lo que lleva a una tasa de 64 Kbps.

Existen dos versiones de este códec Ley-A y Ley-u, la segunda de ellas se usa en USA y en Japón y la Ley A se utiliza en Europa. La diferencia entre ellas es la forma del muestreo de la señal. En las figuras 2. 12, 2. 13 y 2.14 se muestran las fórmulas de cada una de ellas.

Los valores de u y A están estandarizados por la UIT y son de u = 255 y A = 100. La forma logarítmica refuerza las muestras más pequeñas con la finalidad de protegerlas del ruido.

El uso de G71 l en VoIP ofrece la mejor calidad (no realiza compresión de voz). Esto se comprueba con la medida del MOS (Mean Opinión Score) que es una medida cualitativa de la voz. Un MOS de 5 indica la mejor calidad y 0 la peor. G711 tiene el MOS más alto de todos los códecs con un MOS de 4.1. También hay un menor retardo debido a que no hace uso extensivo del CPU para la compresión. El inconveniente principal es que necesita una mayor tasa de datos 80 Kbps aproximadamente incluyendo la cabecera TCP/IP, pero esto no debería ser problema ante un ancho de banda grande. Esto se recomienda utilizar en la red LAN interna de cada empresa debido a que se cuenta con alto ancho de banda 100 Mbps.

$$
\begin{bmatrix}\n\text{Ley-A:} \\
\text{o} & y = \frac{Ax}{1 + \ln A} & \text{para } x \le \frac{1}{A} \\
\text{o} & y = \frac{1 + \ln Ax}{1 + \ln A} & \text{para } \frac{1}{A} \le x \le 1\n\end{bmatrix}
$$
\nFigura 2.12 Formula de la Ley A

\n
$$
\begin{bmatrix}\n\text{Ley-}\mu: \\
\text{o} & y = \frac{\ln(1 + \mu x)}{\ln(1 + \mu)}\n\end{bmatrix}
$$

Figura 2.13 Formula **de** la **Ley** u

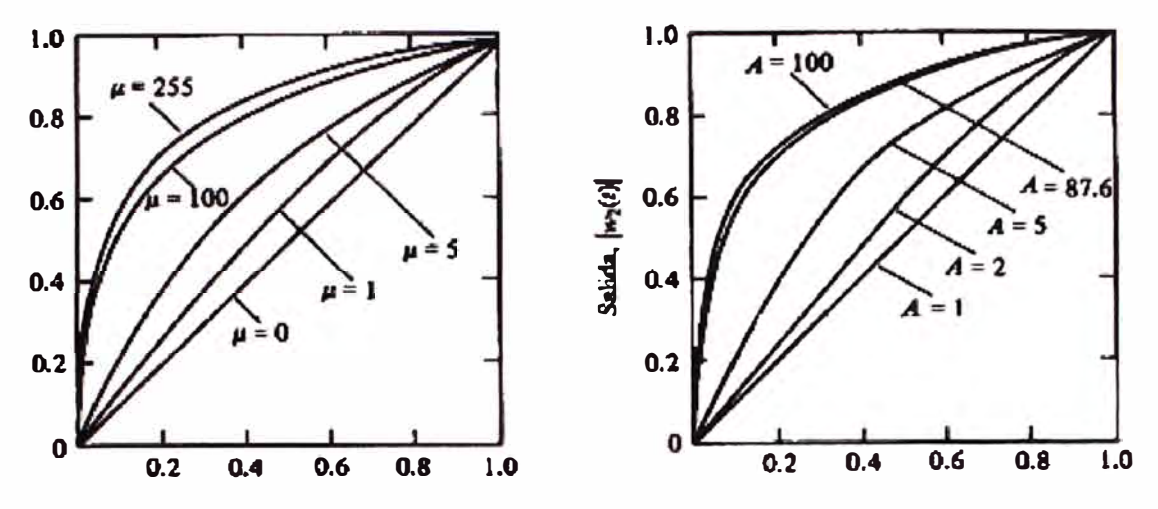

**Figura 2.14 Gráfica comparativa entre Ley A y Ley u** 

#### **2.9.2. G729**

Este códec comprime la señal en periodos de 10mseg y realiza una compresión a una tasa de 8 Kbps, se usa en las aplicaciones VoIP por su tasa pequeña de ancho de banda, idealmente tiene un MOS de 3.8. El uso de este códec requiere de una licencia. Normalmente los tonos DTMF, los datos y fax no son transportados confiablemente por este códec, para esto se usa el G711. Tiene algunas variantes como por ejemplo el G729A, que requiere menor actividad de procesamiento pero afecta en la calidad de la voz, el G729B que incluye supresión de silencios.

# **2.9.3. GSM**

Es un estándar de telefonía celular. Este sistema incluye un códec llamado RPE-LPT (Regular Pulse Excitation Long Term Prediction), al cual frecuentemente se refiere simplemente como GSM cuando de códecs se habla

En este códec, la señal de voz es dividida en bloques de 20ms. Cada uno de los bloques previos se usa para predecir el comportamiento de la muestra siguiente. Luego estos bloques son pasados al códec, que los comprime a 13Kbit/s con una frecuencia de muestreo de 8Khz, por lo que se obtiene muestras de 260 bits.

Los nuevos sistemas GSM incorporan dos nuevos códecs, pero estos están fuertemente cubiertos bajo sus patentes:

EFR (Enhanced Full Rate) basado en ACELP (Algebraic Code Excited Linear Prediction). HR (Half Rate) basado en CELP-VSELP (Code Excited Linear Prediction - Vector Sum Excited Linear Prediction).

#### **2.10. Calidad de servicio**

La voz sobre IP requieren mecanismo que nos aseguren que la voz tenga prioridad en las redes de datos, esto es debido a que las conversaciones telefónicas ocurren en tiempo real, de manera que es inaceptable que los paquetes de VoIP lleguen tarde o demasiado tarde o no lleguen nunca.

Para resolver este problema se han creado mecanismos para asegurarnos de que los paquetes de VoIP sean priorizados dentro de una red, lo que se denomina calidad de servicio (QoS).

Los factores que intervienen en la calidad de la voz son los siguientes: códec, ancho de banda, latencia (retardo en la llegada de paquetes), jitter (variaciones de la latencia).

## **2.10.1 Latencia**

Se define como el retardo entre el envió de paquetes y su recepción, pero desde un punto de vista del usuario se definiría como el vacío en la conversación producida por el retardo acumulados durante la transferencia de paquetes y los retardos de procesamiento. Estos últimos retardos a menudo son pasados por alto pero debe de tener presente que mientras el códec G.711 produce un retardo de procesamiento insignificante el G.729 tiende a producir un retardo mayor debido al proceso de compresión que realiza sobre la **VOZ.** 

El retardo debido a la compresión se puede reducir al utilizar el códec G.711 en lugar G. 729 siempre que sea posible. Los retardos debido a la red pueden medirse con diversas herramientas (Cacti, Ethereal, etc.) y por lo general pueden ajustarse prestando atención a los componentes físicos de la red que a menudo se pasan por alto tales como: conectores en mal estado, campos eléctricos o magnéticos.

### **2.10.2 Jitter y eco**

Es la variación en los retardos en la llegada de los paquetes entre su origen y el destino usualmente producida por congestión de tráfico en algún punto de la red o diferencia en el tiempo de transito de paquetes cuando estos viajan por diferentes rutas.

La solución usual es usar un buffer (Jitter Buffer) que almacene los paquetes antes de entregarlos al destino asegurándose así que lleguen todos en orden al destino, aunque esto introduce un retardo adicional. En aplicaciones de telefonía 1P como Asterisk es posible configurar un jitterbuffer para corregir este problema.

Cuando se presenta jitter en redes LAN o W AN por lo general se corrige incrementando el ancho de banda. También la priorización de paquetes de voz sobre las redes de datos.

Cuando se tiene latencia y jitter en una comunicación de voz sobre 1P se puede producir el fenómeno de eco. Por lo general se resuelve usando canceladores de eco, ya sean por software o hardware.

Existen 2 tipos de ecos comunes: uno de alto nivel y poco retardo que se produce a nivel local y el otro de bajo nivel y mayor retardo que se produce en el extremo remoto. Ambos pueden ser removidos por medio de los canceladores de eco por hardware, más eficientes aquellos construidos por software.

AJgunas veces el eco se produce dentro del mismo teléfono IP por un pobre diseño acústico o por influencia directa de los materiales con los que se han construido, lo que puede afectar el desempeño del teléfono IP de bajo costo. Aunque cuenten con una electrónica de calidad, son afectados a nivel acústico al permitir un retorno de la voz entre el auricular y el micrófono. Por lo general este tipo de eco no puede ser resuelto con canceladores de eco externos al teléfono.

#### **2.10.3 Clasificación y priorización**

La calidad de servicio (QoS) se encarga de proveer un nivel de servicio para que las diferentes aplicaciones que usen la red se puedan beneficiar de ella de manera apropiada, la calidad de servicio consiste en asignar a cada una la exigencia que requiera. Esto es imprescindible cuando se realiza transmisión de voz en tiempo real.

Para poder hablar de calidad de servicio se debe de clasificar el tráfico que viaja por la red. AJgunas aplicaciones podrán identificarse por el puerto que utilizan para desplazar sus paquetes mientras que otras pueden usar puertos dinámicos imposibilitando tal identificación. Las maneras más comunes de clasificar el tráfico de una red son las siguientes:

- Protocolo.
- Numero de puerto.
- Cabecera IP.
- Cabecera RTP.
- Contenido (Ejemplo: URL).
- Etiquetas de Encaminamiento.

### **2.11. Hardware de telefonía de centrales Asterisk**

Asterisk cuenta con un número creciente de equipos y tarjetas de telefonía compatibles, pudiendo conectar el servidor Asterisk a cualquier interface telefónica estándar en la actualidad. Se mencionarán algunos modelos análogos y digitales de los fabricantes de tarjetas compatibles con Asterisk. Por ejemplo:

- Tarieta Digium.
- Tarjeta Sangoma.

#### **2.11.1. Tarjeta de telefonía análoga**

Para soluciones pequeñas y medianas con Asterisk, por lo general se utiliza conexiones análogas a la RTPC, ya sea en forma de puertos FXS (Foreign Exchange Station) o FXO (Foreign Exchange Office).

Digium, uno de los proveedores y desarrolladores originales de Asterisk cuenta con las tarjetas análogas donde la nomenclatura es la siguiente: TDM24XYB o E, donde X es numero de módulos FXS, Y número de módulos FXO, B significa que está compuesta por módulos, y E cuando la tarjeta incluye cancelación de eco.

Otra compañía que produce tarjetas análogas compatibles con Asterisk es la canadiense SANGOMA con sus líneas A200 y A400 que pueden manejar 24 y 48 puertos análogos respectivamente, con su tecnología denominada REMORA, que usa un backplane que puede unir varias tarjetas a un único bus PCI o PCI Express.

Para que las tarjetas Sangoma aparezcan como interfaces Dahdi (Digium Asterisk Hardware Device Interface) para Asterisk, se requiere además de los drivers Wanpipe propios de Sangoma y parches de código que modifica el driver Dahdi original.

## **2.11.2. Tarjeta de telefonía digital**

La función de estas tarjetas es conectar la central Asterisk con la red digital RDSI, se puede encontrar dos tipos de tipos de tarjetas digitales:

**Básica (BRI):** cada puerto BRI permite mantener 2 conversaciones simultáneas.

**Primarios (PRI):** cada primario (E1/T1) permite establecer aproximadamente 30 conversaciones simultáneas.

La empresa Digium comercializa varias tarjetas digitales con diferente número de puerto primario, entre ellas:

- TE122 capacidad 30 llamadas simultaneas (1 El).
- TE220 capacidad 60 llamadas simultaneas (2 El 's).
- TE820 capacidad 240 llamadas simultaneas (8 El 's).

## **2.11.3. Teléfonos IP**

Son dispositivos que soportan uno o varios protocolos de señalización. Entre las marcas más conocidas están Cisco, Polycom, Snom, Grandstream, Atcom, etc. La gran mayoría soporta como mínimo el códec G711, pudiendo soportar otros con licencia. Integran también servicios suplementarios y e xiste una gran variedad, diferenciándose en el precio por la cantidad y calidad de prestaciones que realiza. Como muestra se describen dos tipos.

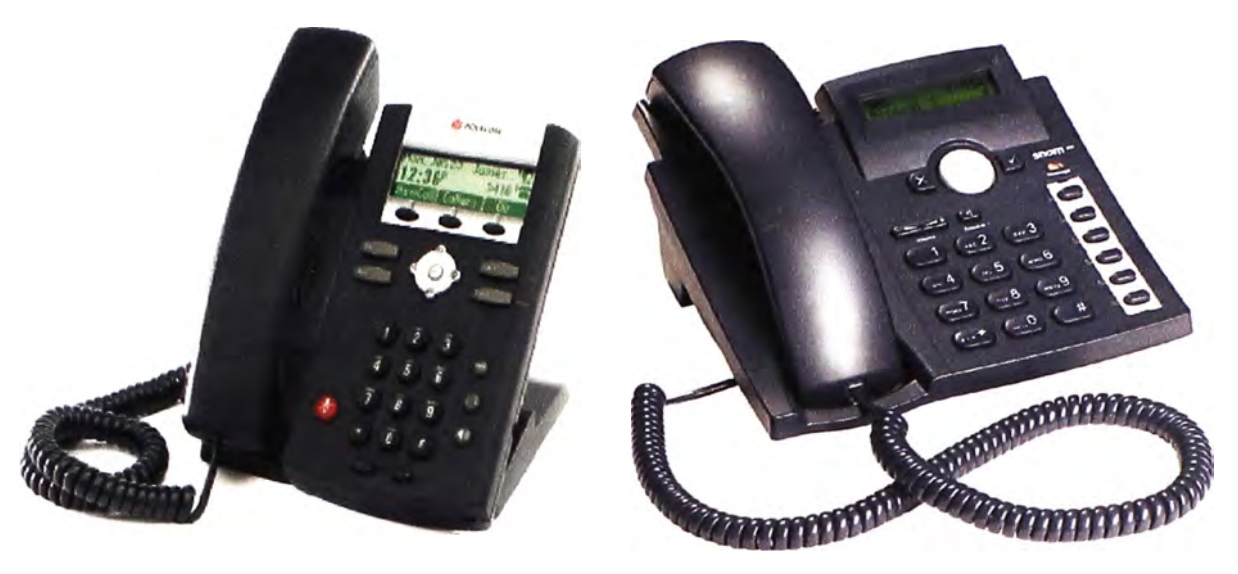

**Figura 2.15 Teléfono 1P Polycom-331 Figura 2.16 Teléfono 1P Snom-300** 

A) Teléfono IP Polycom-331, el cual se muestra en la figura 2.15, con las siguientes características principales:

- 2 puertos 10/100 Mbps auto-sensing.
- Soporta Power over Ethernet (IEEE 802.3af)
- Pantalla grafica LCD de 102x33 pixeles.
- 2 teclas de línea con LED bicolor(rojo/verde)
- Soporta códec G729 A/B, G711 a law, soporta tonos DTMF.
- Tecla de navegación en 4 sentidos con la tecla "select" en el centro.
- 2 teclas de control de volumen.

B) Teléfono IP SNOM-300 el cual se muestra en la figura 2.16, con las siguientes características principales:

- Pantalla de 2 líneas (2x16 caracteres).
- Teclas de función programables.
- 4 identidades SIP (RFC 3261).
- 2 puertos Ethernet.
- Soporta códec G711, G729A.

## **2.12. Requisitos para la instalación de una central 1P Asterisk**

En este punto, se pretende analizar los requerimientos necesarios para configurar un sistema de voz sobre IP. Dependiendo de las necesidades y aplicaciones que requiere la empresa en sus comunicaciones a implementar, no existe un estándar que diga "para soportar un X números de llamadas durante un Y periodo de tiempo, se necesita un servidor con A megabytes de RAM, un procesador con más velocidad que B GHz y un

disco duro tan grande como C". Es necesano tener datos adecuados extraídos de una investigación previa sobre el entorno donde se instalara el servidor, para determinar la situación y realizar un correcto dimensionamiento del mismo.

Algunos factores que afectan el dimensionamiento del hardware para el servidor son entre otros: números de canales activos simultáneos, traslación entre códecs de audio, cambio de protocolo, reproducción de música en espera de distintos formatos, trabajo con tarjetas TDM, cancelación de eco, etc. En el caso del dimensionamiento del servidor Asterisk, existe recomendaciones de usuarios que ya han instalado y usado Asterisk, quienes indican tomar como referencia un consumo de 30 MHz de procesamiento por cada canal de voz activo. En la tabla 2. l siguiente se muestra una guía básica que se puede tener presente cuando se requiera implementar un central Asterisk.

|                        | Números de canales simultáneos | Requerimiento minimo                         |  |  |
|------------------------|--------------------------------|----------------------------------------------|--|--|
| Sistema Casero         | de $1a5$                       | 400 MHz x86, 256MB RAM                       |  |  |
| Pequeña Empresa        | $de$ 5 a 10                    | 1 GHz x86, 512 RAM                           |  |  |
| <b>Mediana Empresa</b> | hasta 15                       | 3 GHz x86, 1 GB RAM                          |  |  |
| <b>Gran Empresa</b>    | mayor de 15                    | Doble procesador arquitectura<br>distribuida |  |  |

**Tabla 2.1 Dimencionamiento del servidor Asterisk** 

## **2.12.1. Consideraciones de rendimiento**

Se requiere considerar algunos factores para la implementación de la central Asterisk:

- La cantidad máxima de conexiones concurrentes que se espera que el sistema soporte.
- La cantidad de llamadas simultaneas entre los teléfonos IPs.

• La cantidad de tráfico que requiere analizar el Procesador de Señales Digitales **(DSP)** para comprimir en los diferentes códecs. El trabajo del DSP puede afectar de manera considerable la cantidad de conexiones concurrentes. Un sistema que fácilmente puede manejar 50 conexiones concurrentes con códec G.71 **l** y solo puede manejar 10 conexiones con un códec G. 729 para canales comprimidos.

• Si se presta el servicio de conferencia, que nivel de conferencia se espera. El servicio de conferencia requiere un códec intermedio y mezclar cada canal individual en un canal único de salida. Mezclar canales en tiempo real requiere un gran trabajo de CPU.

• Se requiere cancelación de eco, la cancelación de eco se requiere en todas las llamadas que se efectúan desde la red pública de telecomunicaciones (PSTN). La cancelación de eco

se realiza a través de una función matemática, así que entre más se aplique, mas requerimiento de maquina se tiene.

## **2.12.2. Procesador**

La distribución Linux a instalarse será CentOS 5.X. Al ser un clon de Red Hat Linux, obtenemos las características de estabilidad y fiabilidad.

Red Hat en sus recomendaciones propone el uso de un procesador Pentium 3 o superior con al menos 500 MHz de velocidad de procesamiento. Esto es solo para la instalación de Linux y si instalara Asterisk se debe de considerar 30 MHz por cada canal de voz activo.

#### **2.12.3. Memoria RAM**

Siguiendo las recomendaciones de Red Hat, se necesita mínimo 256 MB de RAM para una instalación básica. En instalaciones mayores y con más servicios activos es necesario tener 1 GB de RAM o más. Por ejemplo si en el sistema se encuentran 8 canales de voz simultaneo y consultando la tabla 2.1 para saber el consumo en memoria RAM de estas llamadas se debe de tener capacidad una capacidad mínima de RAM en el sistema de 768 MB. Ver tabla 2.2.

**Tabla 2.2 Dimensionamiento de memoria RAM** 

| Requerimiento     | <b>Cantidad de Memoria</b> |  |  |
|-------------------|----------------------------|--|--|
| Sistema Operativo | 256MB                      |  |  |
| Asterisk          | 512MB                      |  |  |
| <b>Total</b>      | <b>768MB</b>               |  |  |

#### **2.12.4. Disco duro**

Siguiendo de nuevo las recomendaciones de Red Hat una instalación mínima requiere al menos de 1 GB de espacio en disco. Una instalación típica es recomendable hacerla en al menos 2 GB de espacio en disco.

El software Asterisk junto a la interfaz de configuración usan cerca de 40MB de espacio en disco debido al tamaño de los archivos que se descargan desde el internet. Se considera también el consumo de espacio de bases de datos del CDR y mensaje de voz, pues un sistema en producción estas funcionalidades requieren que datos de estadísticas (CDR) se guarden en disco, como también, mensajes de voz que se dejan a los usuarios. Debido a esto se considera necesario al menos 50MB para cada una de estas funcionalidades.

Otro punto importante a tener en cuenta son los archivos de registro o logs, que son ficheros donde se puede encontrar información acerca de las actividades que se desarrollan dentro del sistema operativo, como errores y tareas llevadas a cabo. Estos archivos se escriben continuamente en el disco, las 24 horas del día, 7 días a la semana. A continuación en la tabla 2.3 se muestra cantidad mínima de espacio en el disco duro que se requiere para implementar una central Asterisk.

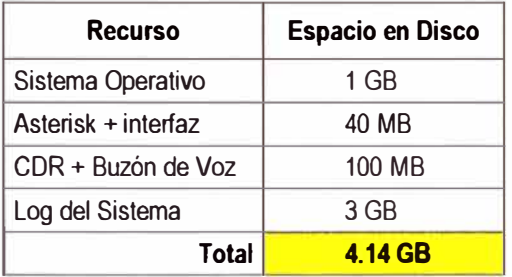

# **Tabla 2.3 Dimensionamiento disco duro**

# **CAPITULO III IMPLEMENTACION DE LA CENTRAL ASTERISK E INTERCONEXION VIA lP CON LA CENTRAL ALCA TEL**

## **3.1. Arquitectura de red**

En la figura 3 .1 se muestra la red antes de la implementar la central Asterisk en Defensoría del Pueblo sede-Huánuco que cuenta con 2 líneas directas de Telefónica del Perú, cuyos números son: 062-510364 y 062-518203

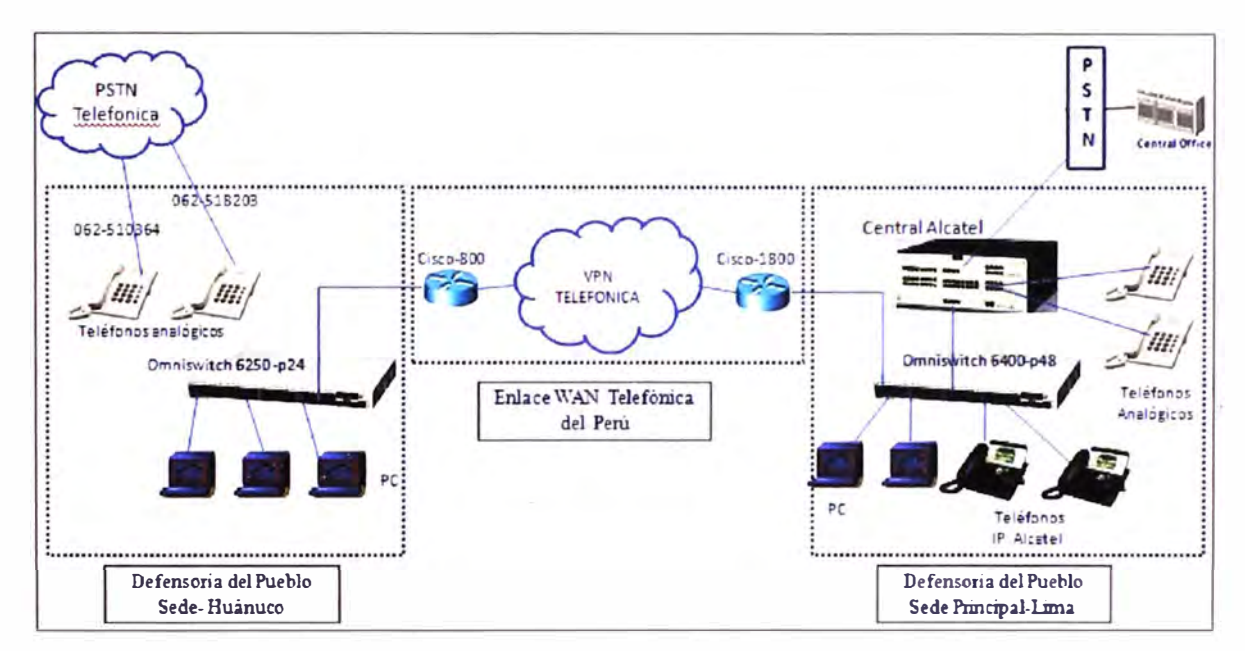

**Figura 3.1. Arquitectura de red antes de la implementación** 

En la sede-Huánuco se implemento telefonía IP el cual los anexos de la sede Huánuco se comuniquen vía IP con anexos de la sede-Lima. Para lograr dicho objetivo se ha implementado una central Asterisk en la sede-Huánuco con teléfonos IP Polycom el cual utiliza la red interna Ethernet 100 Mbps para que se registren vía protocolo SIP con la central Asterisk. La central Asterisk se interconecta vía IP con la central AJcatel sede-Lima.

A continuación se muestra en la figura 3.2 el esquema de la red actual con la implementación de la telefonía IP en la sede-Huánuco.

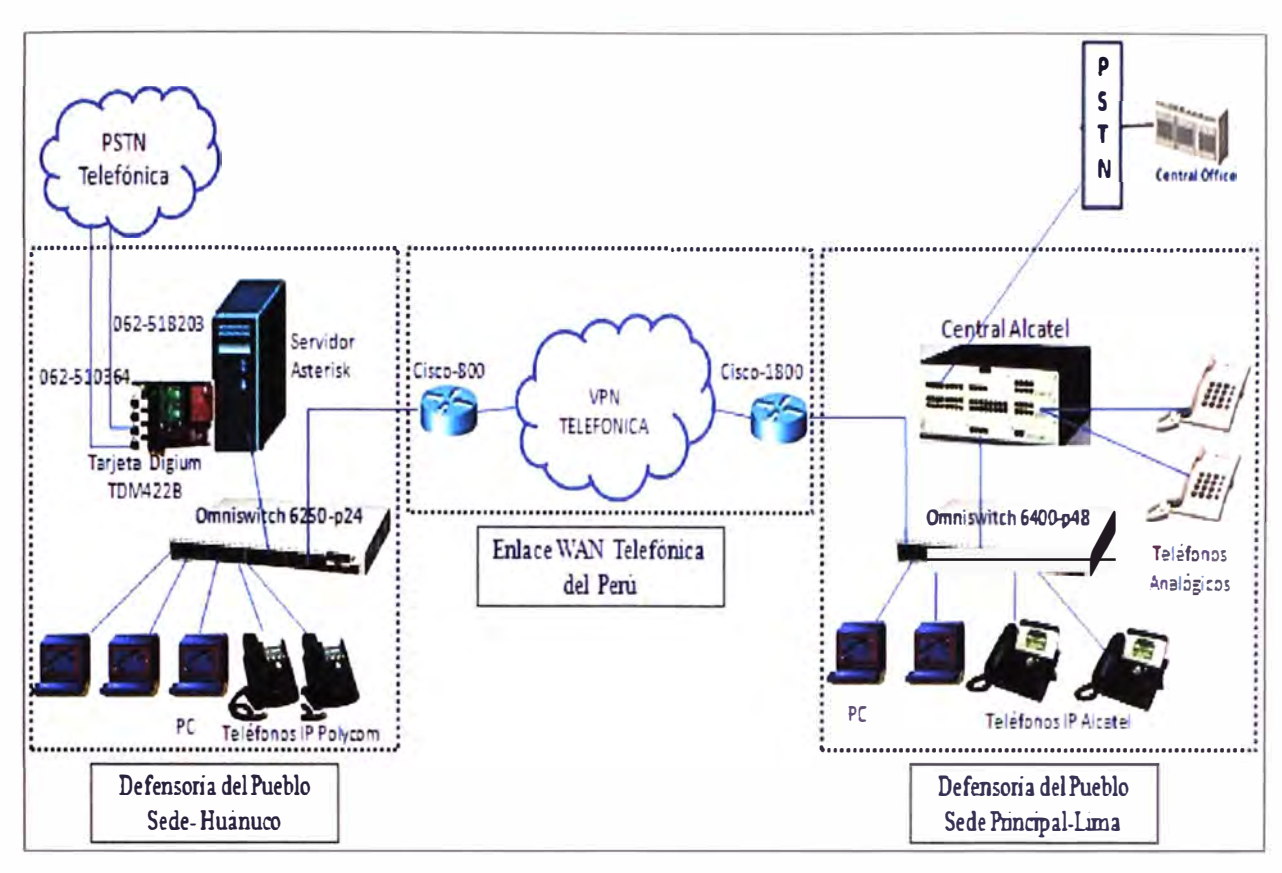

**Figura 3.2. Arquitectura de la red implementada** 

# **3.2. Descripción de hardware existente**

La sede-Huánuco de la Defensoría del Pueblo cuenta con equipos de telecomunicaciones mostrados en la figura 3. 1. Se describirá cada equipo y la función que realiza:

• **Computadoras,** usados para realizar\_ los trabajos rutinarios diariamente.

• **Teléfonos Analógicos** usados para recibir llamadas de la red pública, realizar llamadas externas y para comunicación interna.

• **Switch Omniswitch 6250-p24** y **Omniswitch 6400-p48,** conmutadores de 24 y 48 puertos respectivamente, usados para interconectar computadoras y teléfonos IP. En la figura 3.3 se muestra el conmutador de 48 puertos sede-Lima

• **Router Cisco 800** y **1800,** se utiliza para conectar vía IP la sede-Huánuco y sede-Lima de la Defensoría del Pueblo. En la figura 3.4 se muestra el router Cisco sede-Lima

• **Teléfonos IP de Alcatel,** teléfonos IP propietarios que se registran en la central telefónica Alcatel. En la 3.5 se muestra teléfonos IP- 4038 de Alcatel.

• **Central telefónica Alcatel,** sistema que realiza conexiones de voz entre anexos analógicos y teléfonos IP. También es el encargado de enrutar las llamadas según configuración de su plan de numeración. En la figura 3.6 se muestra la central Alcatel.

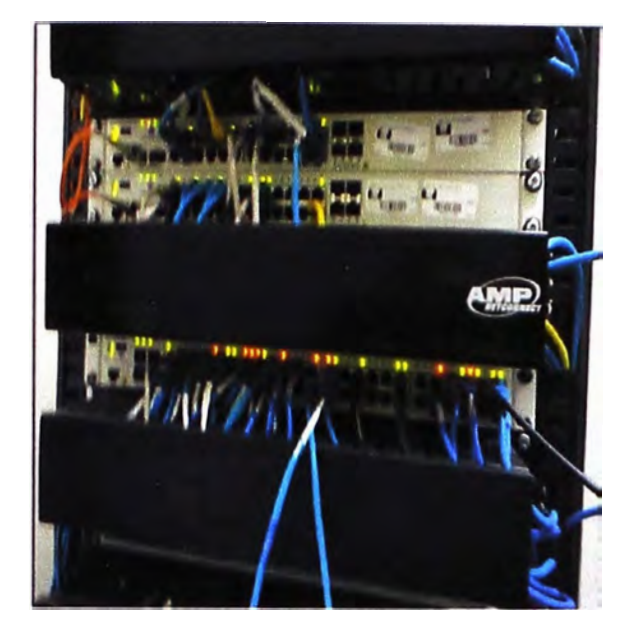

**Figura 3.3 Omniswitcb 6400-p48 Figura 3.4 Router Cisco 1800** 

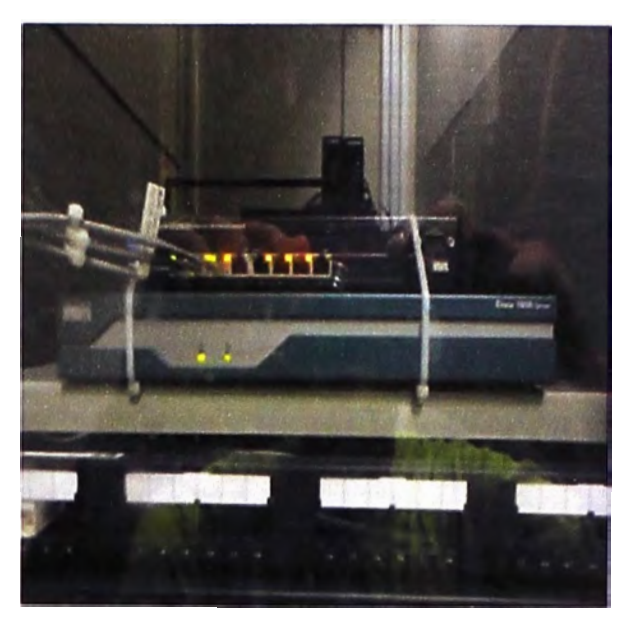

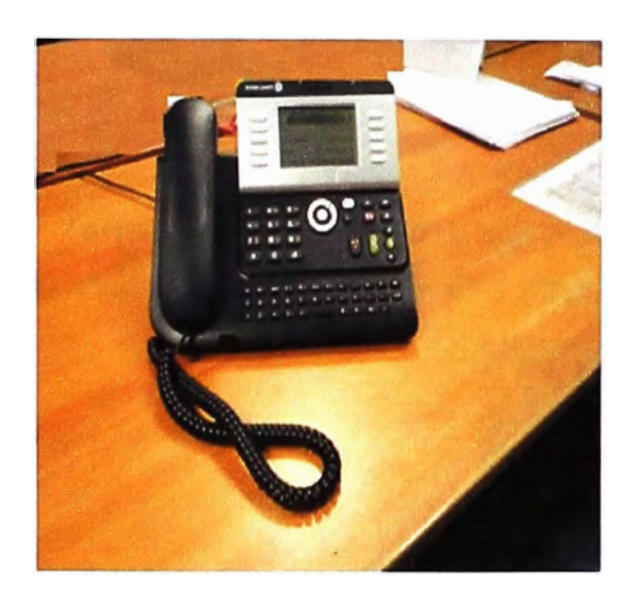

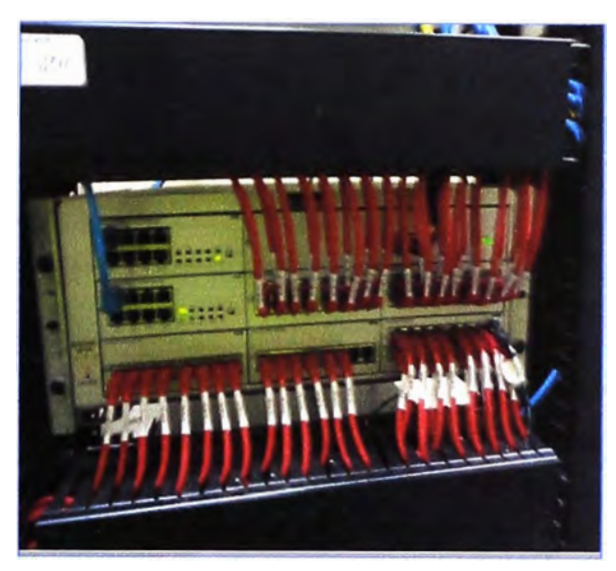

**Figura 3.5 1P Touch 4038 de Alcatel Figura 3.6 Central telefónica de Alcatel 3.3. Descripción de hardware implementado** 

• **Servidor,** de acuerdo a los requerimientos de tráfico que ongmara la sede remota aproximadamente tendrán un promedio de 8 llamadas simultáneas entre internas y externas. Para esta capacidad basta con un Pentium IV que puede manejar hasta 15 llamadas simultáneas. Según la tabla 2.1 elegimos un servidor con las siguientes características:

- � Pentium IV, procesador de 3 GHz.
- $\geq 1$  Discos duro de 60 Gb.
- � Memoria RAM de 1 Gb.
- $\geq$  Tarjeta de video y red incorporada.
- $\geq$  2 puertos USB, serial, 2 PS/2.
- $\geq 1$  ranura para tarjetas PCI, usada para la tarjeta Digium

• **Teléfonos IP,** se desea teléfonos que soporten protocolo SIP, de alta durabilidad en el tiempo y de costo accesible al presupuesto. Se adquirió teléfonos Polycom 331 con las principales características mostrada en la figura 3.7.

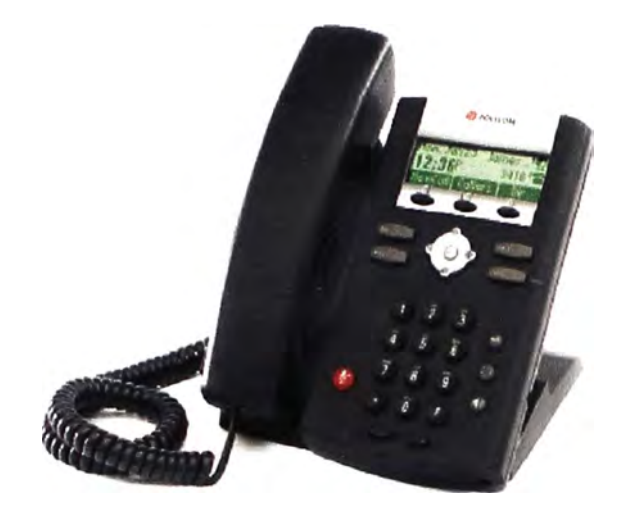

- Pantalla grafica LCD de 102x33 pixeles.
- 2 teclas de control de volumen.
- 2 puertos Ethernet.
- SIP RFC3261.
- Soporta G711, G729A.
- Tecla de navegación en 4 sentidos con la tecla "select" en el centro.

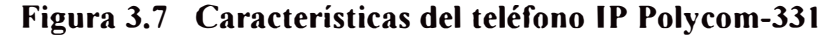

• **Tarjeta Digium TDM422B,** tarjeta analógica el cual es instalado en un slot PCI del servidor. Cuenta con 2 puertos FXS y 2 puertos FXO, mostrada en la figura 3.8

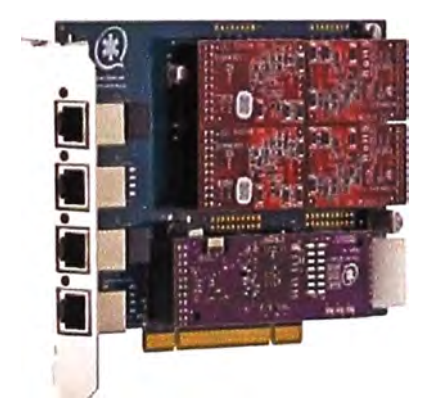

**Figura 3.8 Tarjeta Digium TDM 422B** 

## **3.4. Direccionamiento 1P**

El administrador de la red de voz nos brinda unos rangos de direcciones 1P de la sede-Huánuco y sede-Lima, mostrados en la tabla 3.1 y 3.2 respectivamente:

**Tabla 3.1. Direcciones IPs sede Huánuco (Central Asterisk)** 

| IP de Voz                   | 172.30.21.200 a 172.30.21.220 |  |  |
|-----------------------------|-------------------------------|--|--|
| <b>IP Servidor Asterisk</b> | 172 30 21 245                 |  |  |
| <b>Puerta de Enlace</b>     | 172 30 21 1                   |  |  |

| IP de Voz                 | 172.30.50.20 a 172.30.50.254 |
|---------------------------|------------------------------|
| <b>IP</b> central Alcatel | 172.30.50.3                  |
| <b>Puerta de Enlace</b>   | 172.30.50.1                  |

**Tabla 3.2. Direcciones IPs sede Lima (Central Alcatel)** 

### **3.5. Instalación del sistema base**

El servidor Asterisk es soportado por la gran mayoría de distribuciones de GNU/Linux Red Hat, Fedora, Debian, Mandrake, Centos, etc.

Para el desarrollo de la centralita se eligió la distribución Centos 5, por su amplia documentación y ser un clon de Red Hat Enterprise, lo que hace que los paquetes específicos para esta distribución sea compatible con Centos. Otra ventaja que tiene esta distribución Centos es la gran cantidad de usuarios que trabajan con esta distribución y la cantidad de paquetes en rpm que existen, lo que hace que exista multitud de foros de usuarios que preguntan y responden basados en esta distribución. Centos está distribuido libremente en internet y se puede descargar desde http://www.centos.org

# **3.5.1. Configuración de 1P estática**

El servidor es conveniente que siempre tenga la misma dirección de red. Para realizar este cambio debemos editar manualmente el siguiente archivo:

```
# vi /etc/sysconfig/network-scripts/ifcfg-ethO 
DEVICE=ethO 
BOOTPROTO=static 
BROADCAST=l72.30.21.255 
HWADDR=d8:d3:85:24:5b:29 
IPADDR=l72.30.21.245 
NETMASK=255.255.0.0 
NETWORK=l72.30.21.245 
ONBOOT=yes 
TYPE=Ethernet
```
Luego de realizar los cambios reiniciamos el servicio de red mediante el siguiente comando

```
# service network restart 
# service network status
```
#### **3.6. Instalación de Asterisk**

Pasol.- Descargamos los módulos necesarios: Dahdi, Lipri, Asterisk y Asterisk addons de www.asterisk.org y lo guardamos en nuestro sistema /usr/src/ Asterisk.

Paso2.- Verificamos la instalación de las fuentes del kernel mediante el siguiente comando.

# rpm -q kernel-devel

De no estarlo lo instalamos con el comando yum

# yum install kernel-devel

Paso3.- Verificamos si están instalados los siguientes paquetes: bison, bison-devel, ncurses, ncurses-devel, zlib, zlib-devel, openssl, openssl-devel, gnutis-devel, gcc, gcc-c++. Para verificar y/o instalar seguir el paso2

Paso4.- Ahora nos posicionamos en la carpeta donde bajamos los paquetes (/usr/src) lo desempaquetamos y descomprimimos

```
# cd /usr/src/asterisk 
# tar -vxzf libpri-1.4.12.tar.gz 
# tar -vxzf dahdi-linux-2.5.0.1.tar.gz 
# tar -vxzf dahdi-tools-2.5.0.1.tar.gz 
# tar -vxzf asterisk-1.6.2.20.tar.gz 
# tar -vxzf asterisk-addons-1.6.2.1.tar.gz
```
Ingresamos a la carpeta libpri ( esto es si la central Asterisk tendrá un enlace primario,

en nuestro caso no lo tendrá).

#### **Instalamos libpri**

# cd /usr/src/asterisk/libpri # make clean # make # make install

# **Instalamos dahdi-linux**

```
# cd /usr/src/asterisk/dahdi-linux-2.5.0.1 
# make 
# make install
```
# **Instalamos dahdi-linux-tools**

```
# cd /usr/src/asterisk/dahdi-tools-2.5.0.1 
# ./configure 
# make 
# make install 
# make config
```
# **Instalamos Asterisk**

```
# cd /usr/src/asterisk/asterisk-1.6.2.20 
# ./configure 
# make 
# make install
```
#### **Instalamos Asterisk-addons**

```
# cd /usr/src/asterisk/ asterisk-addons-1.6.2.1 
# ./configure 
# make 
# make install
```
Los directorios creados por Asterisk durante su instalación son:

- /etc/asterisk: contiene los archivos de configuración de Asterisk.
- /usr/lib/asterisk/modules: contiene los módulos ejecutables por Asterisk como aplicaciones, códecs o formatos.
- /etc/lib/asterisk: contiene archivos de música para la reproducción de música en espera.
- /var/spool/asterisk: mas servicios de valor añadido como buzón de voz usa este directorio para almacenar los mensajes.
- /var/run: contiene toda la información del proceso activo de Asterisk
- /var/log/asterisk: directorio donde Asterisk registra los eventos ocurridos.
- /var/lib/asterisk/sounds: directorio donde se encuentra los audios del sistema.

# **3.7. Plan de numeración**

# **3. 7.1. Numeración interna**

La numeración de anexos se separa de acuerdo a las sedes, cada anexo tendrá restricciones de salida de llamadas de acuerdo a la necesidad de los usuarios. Los números de anexos de la sede-Lima tienen 4 dígitos, cuyas series son: IXXX, 2XXX, 3XXX y 4:XXX. Los números de anexos de la sede-Huánuco tiene la serie: 57XX..

# **3. 7.2. Numeración externa**

Los anexos de la sede-Huánuco, cuando realicen llamadas internas, se comunican con los anexos de sede-Lima se comunican vía IP con una conexión de la central Asterisk a Alcatel. Ahora cuando se realicen llamadas a números externos como celulares, nacionales, internacionales, las llamadas son enrutadas por las 2 troncales analógicas: 062-510364 y 062-518203.

La sede-Lima, los anexos cuando realicen llamadas internas a anexo de Huánuco se comunica vía IP entre la conexión de la central Alcatel y Asterisk. Ahora cuando realicen llamadas a números externos como celulares, nacionales, internacionales y locales las llamadas son enrutadas por el primario 3110300

#### **3.7.3. Llamadas entrantes**

El proveedor del servicio primario (30 canales de voz) asigna un rango de numeración llamado DID (Direct lnward Dialing) que puede ser completado por la central telefónica

AJcatel. Defensoría del Pueblo en la sede-Lima tiene adquirido la siguiente numeración: 3 l 103XX con número de cabecera 3110300, con esta numeración el cliente puede completar la numeración de 100 DID en la central telefónica Alcatel desde el 3110300 al 3110399. Cuando algún abonado de la RTPC realice una llamada hacia alguno de los DIO, la central telefónica Alcatel pasará a tomar el control de la llamada y la enrutará de acuerdo al plan de numeración. Actualmente la numeración 3110300 esta enrutado a la operadora automática.

En la sede-Huánuco los números telefónicos son 062-510365 y 062-518203, cuando las llamadas ingresan por dichas líneas telefónica la central Asterisk lo esta enrutando al anexo 5701.

## **3. 7.4. Llamadas salientes**

En la sede-Lima las llamadas salientes son enrutada por la central Alcatel dependiendo del número telefónico marcado en el teléfono, el cual pueden ser:

- Llamadas a anexos Huánuco serie 57XX son enrutada por el enlace IP entre centrales AJcatel y Asterisk.
- Llamadas locales, serie [2,3,4,5,6,7]XXXXXX, nacionales serie 0XXXXXXXXX, internacionales serie 00XX... XXX, celulares serie 9XXXXXXXX son enrutadas por el primario 3110300.

En la sede-Huánuco, las llamadas salientes son enrutada por la central Asterisk dependiendo del numero telefónico marcado en el teléfono el cual pueden ser:

- Llamadas a anexos de la sede-Huánuco de la serie [1,2,3,4]XXX son enrutada por el enlace IP entre centrales Asterisk y Alcatel.
- Llamadas locales, serie [2,3,4,5,6,7]XXXXX, nacionales serie 0XXXXXXXX, internacionales serie 00XX... XXX, celulares serie 9XXXXXXXX las llamadas son enrutadas por las troncales analógicas 062-510364 y 062-518203.

## **3.8. Puesta en servicio y configuración de los archivos del servidor Asterisk**

## **3.8.1. Configuración de canales troncal analógica**

// Configuración canales fxs y fxo

#### **Archivo system.conf**

```
fxoks=l 
echocanceller=mg2,l 
fxoks=2 
echocanceller=mg2,2 
fxsks=3 
echocanceller=mg2,3
```
fxsks=4 echocanceller=mg2,4 # Global data loadzone = us defaultzone = us

# **Archivo chan dahdi.conf**

```
[trunkgroups] 
[channels] 
usecallerid=yes 
usecallingpres=yes 
transfer=yes 
cancallforward=yes 
callretun=yes 
echocancel=yes 
echocancelwhenbridged=yes 
relaxdtmf=yes 
rxgain=O.O 
txgain=O.O 
answeronpolarityswitch=yes 
hanguponpolarityswirch=yes 
group=l 
context=entrada_pstn 
echocancel=yes 
signalling=fxs ks 
channel=3 
group=l 
context=entrada_pstn 
echocancel=yes 
signalling=fxs ks 
channel=4 
group=2 
context=useranalogl 
echocancel=yes 
signalling=fxo ks 
channel=l 
group=2 
context=useranalog2 
echocancel=yes 
signalling=fxo ks 
channel=2
```
## **3.8.2. Configuración de troncal SIP**

// Configuración global de los canales SIP

## **Archivo sip.conf**

```
[general]
bindport= 5060
```

```
language=es 
bindaddr=0.0.0.0 
disallow=all 
allow=alaw 
allow=g729 
allow=gsm 
// Configuración de una extensión que servirá como troncal SIP entre 
central Asterisk y central Alcatel 
[enlace-oxe) 
type=friend 
context=oxe-incoming 
host=172.30.50.3
qualify=yes
```
# **3.8.3. Configuración de anexos SIP**

// Configuración de anexos SIP el cual estará separado por gerencias **Archivo sip.conf** 

```
[ 5701) 
type=friend 
secret=5701 
context=operadores 
callerid="Vanesa Lopez" 
host=dynamic 
nat=no 
qualify=yes 
mailbox=570l@mibuzon 
[5702) 
type=friend 
secret=5702 
context=operadores 
callerid="Juan Lopez" 
host=dynamic 
nat=no 
qualify=yes 
mailbox=5702@mibuzon
```

```
[5709) 
type=friend
secret=5709 
context=gerencia 
callerid="Victor Hidalgo" 
host=dynamic
```

```
nat=no 
qualify=yes 
mailbox=5709@mibuzon 
[5710] 
type=friend 
secret=5710 
context=gerencia 
callerid="Roberto Zegarra" 
host=dynamic 
nat=no 
qualify=yes 
mailbox=5710@mibuzon
```
#### **3.8.4. Configuración de buzón de voz**

Aquí se describe la configuración del buzón de voz de algunos usuanos, los demás usuarios se configuran de forma similar. El password del correo de voz es el mismo número de usuario. Este password será solicitado cuando se desee escuchar los mensajes del buzón de voz. Para rescatar los mensajes dejados en el buzón de voz se implementara un contexto funciones en el archivo extensions.conf que se verá con detalle más adelante.

# Archivo **/etc/asterisk/voicemail.conf**

```
[mibuzon]
maxmsg=50 - - define como máximo 50 mensajes 
maxsecs=30- - define como máximo mensajes de voz de 30 segundos 
5701 => 5701, Vanessa Lopez,vlopez@hotmail.com 
5702 => 5702, Juan Lopez,jlopez@hotmail.com 
5709 => 5709, Victor Hidalgo,vhidalgo@hotmail.com 
5710 => 5710, Roberto Zegarra,rsegarra@hotmail.com
```
#### **3.8.5. Configuración del plan de numeración**

Este es el archivo principal donde se podrá realizar enrutamientos de llamadas tanto entrantes, salientes y entre anexos.

#### **Archivo extensions.conf**

```
[anexos-interno] 
;utilizando MACROS 
exten=> 57XX, 1, Macro(extension, SIP/${EXTEN}, ${EXTEN}, 10, Ttr)
[macro-extension) 
exten=> s,l,Set(Anexo=${ARG2}) 
;definimos pickup 
exten=> s,n,Set( PICKUPMARK=${Anexo})
```

```
exten=> s,n,Dial(SIP/${Anexo},20,Ttr) 
exten=> s,n,NoOp(${DIALSTATUS}) 
exten=> s,n,Gotolf($["${DIALSTATUS}"="CHANUNAVAIL"]?s-NOANSWER,l) 
exten=> s,n,Gotolf($["${DIALSTATUS}"="BUSY"]?s-BUSY,l) 
exten=> s,n,Gotolf($["${DIALSTATUS}"="CONGESTION"]?s-NOANSWER,l) 
exten=> s,n,Gotolf($["${DIALSTATUS}"="NOANSWER"]?s-NOANSWER,l) 
exten=> s, n, Hangup()
exten=> s-BUSY,l,NoOP(ENTRO A S-BUSY) 
exten=> s-BUSY, n, MailBoxExists(${Anexo}@mibuzon)
exten=> s-BUSY,n,Gotolf($["${VMBOXEXISTSSTATUS}"="SUCCESS"]?next) 
exten=> s-BUSY, n, NoOp(${VMBOXEXISTSSTATUS})
exten=> s-BUSY, n, NoOp(${CALLERID(num) })
exten=> s-BUSY, n, Hangup()
exten=> s-BUSY,n(next),Voicemail(${Anexo}@mibuzon,b) 
exten=> s-BUSY, n, Hangup()
exten=> s-NOANSWER,l,MailBoxExists(${Anexo}@mibuzon) 
exten=> s-NOANSWER,n,Gotolf($["${VMBOXEXISTSSTATUS}"="SUCCESS"]?next) 
exten=> s-NOANSWER, n, NoOp(${VMBOXEXISTSSATUS})
exten=> s-NOANSWER, n, NoOp(${CALLERID(num) })
exten=> s-NOANSWER, n, Hangup()
exten=> s-NOANSWER,n(next),Voicemail(${Anexo}@mibuzon,u) 
exten=> s-NOANSWER, n, Hangup()
[entrada_pstn] 
exten => s, 1, Dial(SIP/5701, 30, Ttr)
exten \Rightarrow s, n, Hangup
[anexos-alcatel] 
; llamadas a anexos Alcatel Lima 
exten => [1, 2, 3, 4] XXX, 1, NoOp (Llamadas anexos Lima)
exten => [1,2,3,4]XXX, n, Dial(SIP/enlace-oxe/${EXTEN})
exten => [1, 2, 3, 4] XXX, n, Hangup()
[salida-emergencia] 
; contexto para llamadas de emergencia 
; Policía 
exten => 9105, 1, Dial(DAHDI/g1/${EXTEN:1}, 45, Ttr)
exten \Rightarrow 9105, 2, Hangup ()
; Bomberos 
exten => 9116,l,Dial(DAHDI/gl/$(EXTEN:l},45,Ttr) 
exten \Rightarrow 9116, 2, Hangup ()
; Defensa Civil 
exten => 9110, 1, Dial(DAHDI/q1/${EXTEN:1}, 45, Ttr)
exten \Rightarrow 9110, 2, Hangup()
[salida-gratuito] 
; Contexto para marcación de números gratuitos 
exten => 90800XXX, 1, Dial(DAHDI/g1/\${EXTEN:1}, 45, Ttr)
```

```
exten => 90800XXXX, 2, Hangup()
[salida-local]
  Contexto para marcación local. 
  Patrón de 6 dígitos que pueden empezar con 2, 3, 4, 5, 6 y 7 
exten => 9[2-7]XXXXX, 1, Dial(DAHDI/g1/${EXTEN:1}, 45, Ttr)
exten => 9[2-7]XXXXX, 2, Hangup()
[salida-nacional] 
; Contexto para marcación nacional 
exten => 90NXXXXXXX, 1, Dial(DAHDI/g1/${EXTEN:1}, 45, Ttr)
exten => 90NXXXXXXX, 2, Hangup()
[salida-internacional] 
; Contexto para marcación internacional 
exten => 900., 1, Dial(DAHDI/q1/\${EXTEN:1}, 45, Ttr)exten \Rightarrow 900., 2, Hangup ()
[salida-celular] 
; Contexto para marcación celular 
exten => 99XXXXXXXX,l,Dial(DAHDI/gl/${EXTEN:l},45,Ttr) 
exten => 99XXXXXXXX, 2, Hangup()
[funciones]
; como escuchar correo de voz
exten => *97, 1, VoicemailMain(${CALLER(num)}@mibuzon)
same \Rightarrow n, Hangup()
exten => *98,1, VoicemailMain(@mibuzon)
same \Rightarrow n, Hangup()
; jalar llamadas en general
exten=> **57XX,l,Pickup(${EXTEN:2}@PICKUPMARK) 
; realizar meetme conference
exten=>50,l,MeetMe(50,Mpi) 
exten=>100,1, MeetMe(100, Mpi)
; escuchar cantidad de usuarios en meetme conference
exten=>*61,l,Playback(conf-thereare) 
exten=>*61, n, MeetMeCount(50)
// Llamadas entrantes de la central Alcatel 
[oxe-incoming]include => interno 
// Configuración de restricción de llamadas salientes por departamentos 
de la sede Huánuco
```

```
[gerencia]
include => anexos-interno 
include => anexos-alcatel 
include => salida-emergencia 
include => salida-gratuito 
include => salida-local 
include => salida-nacional 
include => salida-internacional 
include => salida-celular 
include => funciones 
[operadores] 
include => anexos-interno 
include => anexos-alcatel
```

```
include => salida-emergencia 
include => salida-gratuito 
include => salida-local 
include \approx funciones
```
# **3.8.6. Configuración de teléfonos SIP Polycom**

La Defensoría del Pueblo, la sede-Huánuco cuenta con teléfonos SIP Polycom configurables vía web browser. En la figura 3.9 se muestra la configuración SIP ingresando la dirección IP del servidor Asterisk 172.30.21.245 y el puerto de señalización SIP que es 5060.

| POLYCOM        |                                      |                       |                | <b>SouncPoint IP Configuration</b> |       |
|----------------|--------------------------------------|-----------------------|----------------|------------------------------------|-------|
|                | Home                                 | General               | <b>Network</b> | <b>SID</b>                         | Lines |
|                | <b>SIP Configuration Parameters:</b> |                       |                |                                    |       |
| Servers        |                                      |                       |                | Local Settings                     |       |
| <b>Servers</b> |                                      |                       |                |                                    |       |
|                |                                      | <b>Outbound Proxy</b> |                |                                    |       |
|                | Address                              |                       |                |                                    |       |
|                |                                      | Port 5060             |                |                                    |       |
|                |                                      | Transport DNSnaptr    | ×              |                                    |       |
|                |                                      | Server 1              |                |                                    |       |
|                |                                      | Address 172 30 21 245 |                |                                    |       |
|                |                                      | Port 5060             |                |                                    |       |
|                |                                      | Transport DNSnaptr    | ×              |                                    |       |
|                | Expires                              |                       |                |                                    |       |
|                | Register                             | I1                    |                |                                    |       |
|                | Retry Time Out                       |                       |                |                                    |       |
|                | Retry Max Count                      |                       |                |                                    |       |
|                | Line Seize Time Out                  |                       |                |                                    |       |

**Figura 3.9. Configuración SIP teléfono Polycom** 

En la figura 3.10 se muestra la configuración del usuario SIP ingresando el identificador del usuario: 5701 y la contraseña de dicho usuario: 5701. Esta configuración se realiza en el archivo sip.conf de la central Asterisk, y con estos parámetros ingresados el

usuano se registra en la central Asterisk y esta apto para poder realizar y/o recibir llamadas. Lo demás campos son opcionales como por ejemplo ponerle un nombre de identificación al teléfono IP.

|        |        |         |                                                                                                    |                                                 | <b>SoundPoint IP Configuration</b> |
|--------|--------|---------|----------------------------------------------------------------------------------------------------|-------------------------------------------------|------------------------------------|
|        | Home   | General | Network                                                                                                    | SIP                                             | Lines.                             |
|        |        |         |                                                                                                    |                                                 |                                    |
| Line 2 | Line 3 |         |                                                                                                    |                                                 |                                    |
|        |        |         |                                                                                                    |                                                 |                                    |
|        |        |         |                                                                                                    |                                                 |                                    |
|        |        |         |                                                                                                    |                                                 |                                    |
|        |        |         |                                                                                                    |                                                 |                                    |
|        |        | 5701    |                                                                                                    |                                                 |                                    |
|        |        |         |                                                                                                    |                                                 |                                    |
|        |        |         |                                                                                                    |                                                 |                                    |
|        |        |         |                                                                                                    |                                                 |                                    |
|        |        |         |                                                                                                    |                                                 |                                    |
|        |        |         |                                                                                                    |                                                 |                                    |
|        |        |         |                                                                                                    |                                                 |                                    |
|        |        |         |                                                                                                    |                                                 |                                    |
|        |        |         |                                                                                                    |                                                 |                                    |
|        |        |         |                                                                                                    |                                                 |                                    |
|        | Line 1 |         | <b>Line Parameters:</b><br><b>Identification</b><br>Display Name 5701<br>Address 5701<br>Auth User ID<br>Auth Password 5701<br>Label 5701<br>Third Part, Name<br><b>Hum Line Keys</b><br>Calls Per Line 11<br><b>Server 1</b><br>Port 5060 | Type O Private O Bland<br>Address 172 30 21 245 |                                    |

**Figura 3.10. Configuración línea SIP teléfono Polycom** 

# **3.8. 7. Comandos de mantenimiento en Asterisk**

• Conectarse al command line interface a través de Linux

# asterisk -rvvv

Nos mostrara: Nombre pc\*CLI>

• Cuando realizamos cambios en el extensión se tiene que reiniciar para cargar la nueva configuración

```
CLI> dialplan reload
```
• Cuando se realizan varios cambios en distintos archivos Asterisk se tiene que reiniciar Asterisk para cargar los cambios.

CLI> reload

# **3.9. Configuraciones en la central telefónica Alcatel**

# **3.9.1 Enlace SIP central telefónica Alcatel**

A continuación se muestra la consola de configuración de la central telefónica AJcatel (sede-Lima) para configurar los diferentes ítems y establecer un enlace SIP con la central Asterisk (sede-Huánuco).

En la figura 3 .11 se muestra el entorno de configuración de la central Alcatel.

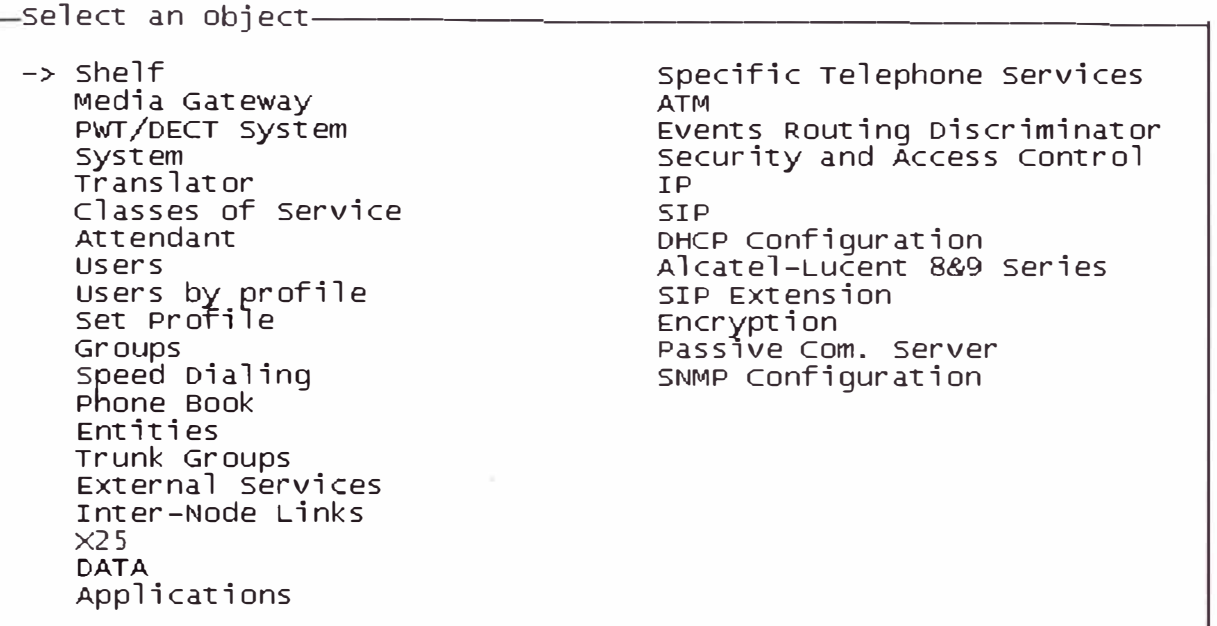

# **Figura 3.11. Consola de configuración central Alcatel**

#### **3.9.2 Creación de grupo troncal**

En este campo se realizara la creación del trunk group lógico entre la Central Alcatel y

la Central Asterisk. Como se muestra en la figura 3.12.

### **Trunk Groups�create**

```
Heview/Moairy: Irunk Groups-
            Nade Number (reserved) : 101 
                     Trunk Group ID : 19
                   Trunk Group Type +12Trunk Group Name : Enlace_SIP
             UTF-8 Trunk Group Name : ------------------------------------------
             Number Compatible with : -1Remote Network : 2
                 Shared Trunk Group + F_{a}]se
                   special services + Nothing 
                        Nade number : 1 
              Transcom Trunk Group + False 
           Auto.reserv.by Attendant + False 
           overflow trunk group No. : -1 
                   Tone on seizure + False 
                Private Trunk Group + False 
                Q931 signal variant + ABC-F 
                 557 signal variant + No variant 
           Number of oigits To send : o 
            channel selection type + Quantified 
           Number of oigits To send : o 
             channel selection type + Quantified 
Auto.OTMF dialing on outgoing call + NO 
 Homogenous network 
for 
direct RTP 
+ 
NO 
                   T2 
specification 
+
[gI)
                Public Network COS : 31
                    DID transcoding + False 
          can support uus in SETUP + True
```
### **3.9.3 Modificación de registro SIP**

Se realiza la modificación del valor de los registros SIP, se muestra en la figura 3 .13.

# SIP→SIP Registrar→ Review/Modify

```
Review/Modify: SIP Registrar-
             Node Number (reserved) : 101
                Instance (reserved) : 1Instance (reserved) : 1
            SIP Min Expiration Date 
1800 
            SIP Max Expiration Date : <mark>86400</mark>
```
## **Figura 3.13. Registro SIP**

## **3.9.4 Creación de gateway interno SIP**

En la parte SIP de la central Alcatel se procederá con la creación del Gateway Interno SIP como se muestra en la figura 3.14.

# **SIP→SIP Gateway→Review/Modify**

```
Consult/Modify: SIP Gateway-
            Node Number (reserved) : 101
               Instance (reserved) : 1
               Instance (reserved) : 1
                  Subnetwork number :2Trunk Group : 19
                        IP Address : |172.30.50.3|Machin name : defensoria
                 Proxy Port Number : 5060
        SIP Subscribe Min Duration : 1800
        SIP Subscribe Max Duration : 86400
                     Session Timer : 1800
                 Min Session Timer : 900
              Session Timer Method + RE INVITE 
              DNS local domain name : ----DNS type + DNS A 
              First DNS IP .A.ddress --------------------------------------
              Second DNS IP Address : -------------------------
                         SDP in 18x + True 
                        Cae SIP-SIP + False
```
## **Figura 3.14. Gateway interno SIP**

## **3.9.5 Creación de gateway externo SIP**

En este ítem se creara el Gateway externo de la central AJcatel con la Central Asterisk para el cual se debe de tener la dirección 1P de señalización SIP por parte de la central Asterisk. Como se muestra en la figura 3 .15.

## **SIP**→ SIP Ext Gateway→Review/Modify

```
Consult/Modify: External Gateways-
           Node Number (reserved) : 101
             Instance (reserved) : 1
                        Instance : 1
                    Catcway Name : SIP ASTERISK
                   Remote domain : \boxed{172.30.21.245}PCS IP address ----------------------------------------------
                     Port number : 5060
                  Transport type + UDP 
               Belonging domain ------------------------------------------------
                 Registration Id ------------------------------------------------
    Registration ID in P_Asserted + False 
              Registration timer : 0Outbound Proxy ------------------------------------------------
               Supervision timer : 0
 RFC 3325 
supported by the distant 
+ True
              Trunk group number : 19Pool Number :-1uucgo1ng rea.un 
               OUtgoing username 
               Outgoing Password : ----------
                        Confinn : \longrightarrow \longrightarrow \longrightarrow \longrightarrow \longrightarrow \longrightarrowIncoming username 
                Incoming Passmord : Xeeceerees
                         Confirm : ----------
                        DNS type 
+ DNS A 
             First DNS IP Address 
            Second DNS IP Address 
                      SDP in 18x + False 
    Hinimal authentication method + None 
  INFO method for remoce excension + False 
       Send only trunk group algo + False 
                         To EHS + False 
                           SRTP + RTP only
```
#### **Figura 3.15. Gateway externo**

#### **3.9.6 Creación de proxy SIP**

Se crea proxy SIP como se muestra en la figura 3 .16.

```
SIP \rightarrow SIP Proxy\rightarrowReview/Modify
  Consult/Modify: Prefix Plan-
                     Node Number (reserved) 
: 101 
                         Instance (reserved) : \frac{1}{\sqrt{2}}Number : [57]Prefix Meaning + Routing No.
                                Network Number : 2
          Nade Number/ABC-F Trunk Group 
                              Number of Digits : <mark>4</mark>
         Nwnber Yith Sub Address (ISDN) 
+ NO 
                                                       \begin{array}{c} \n \cdot \mid \frac{2}{19} \\
 \cdot \mid \frac{4}{19} \n \end{array}Default X25 Id.pref. + NO
```
# **3.9. 7 Plan de numeración Alcatel**

Se crea enrutamiento en la central AJcatel, con el cual los anexos de la central Alcatel series IXX y 2XX podrán comunicarse con los anexos de la central Asterisk serie 3XX. El cual se muestra en la figura 3. 17.

# Translate→Prefix Plan→Create

```
Consult/Modify: Prefix Plan-
              Nade Number (reserved) : 101 
                  Instance (reserved) : 1 
                                 Number : \boxed{57}Prefix Meaning + Routing No.
      Node Number/ABC-F Trunk Group : 2<br>| 19 . Node Number/ABC-F Trunk Group
                        Net�ork 
Number 
                     Number of Digits : |4|Number With Sub Address (ISDN) + NO
                 Default X25 Id.pref. + NO
```
## **Figura 3.17. Enrutamiento de numeración**

# **3.9.8 Comandos de mantenimiento Alcatel**

Se muestra el estado del enlace troncal sip

 $xa001001$  > trkstat 19  $\rightarrow$  el cual se muestra en la figura 3.18.

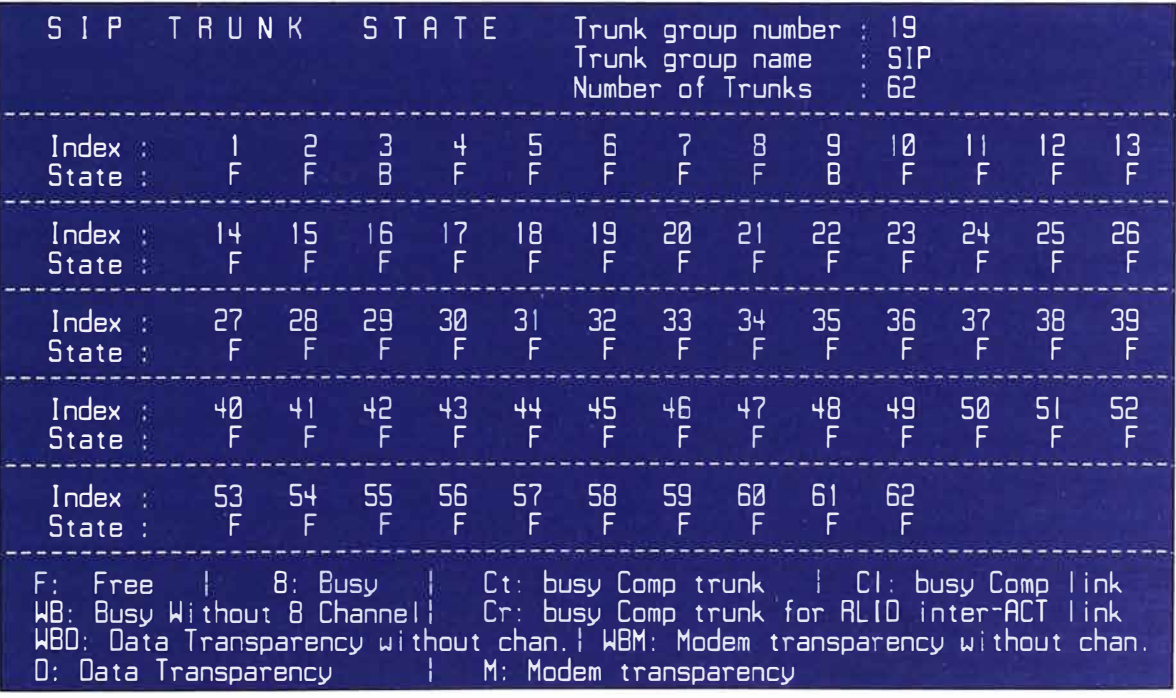

## **Figura 3.18. Resultado comando trkstat**

• Se muestra los usuarios sip conectados en la central oxe

xa001001> sipregister  $\rightarrow$  el cual se muestra en la figura 3.19.

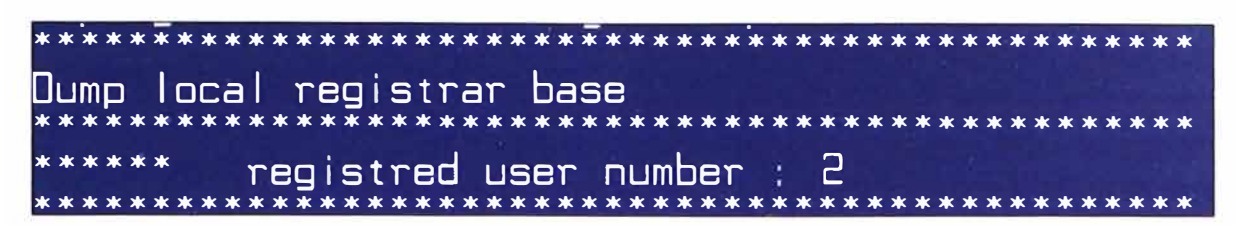

**Figura 3.19. Resultado comando sipregister** 

• Verificación de los Gateway externos configurados en la central oxe.

xa001001> sipgateway  $\rightarrow$  el cual se muestra en la figura 3.20.

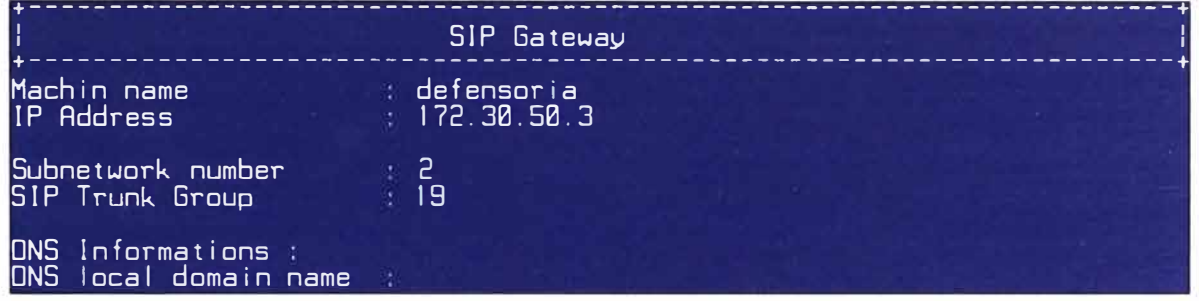

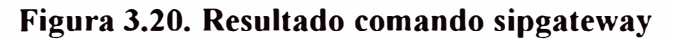

Se monitorea la señalización sip

xa001001> motortrace  $2 \rightarrow e$ l cual se muestra en la figura 3.21.

SIP/2.0 100 Trying Uia: SIP/2.0/UDP 172.30.50.3:branch=c9hG4bK033cfcbf2c1Be1e3ab07e3607e4cdd4f:rece ived=172.30.50.3 From: <sup>"</sup>Pacheco Eliseo - <sip:2501@172.30.50.3·user=phone>:tag=3fd8ddfe2c8b8127f2f<br>" dbf535b6d227c To: <sip:5710@172.30.21 .245: user=phone> Cal 1-IO: a64dle7aaeac9b37f04de3bd2fdbecfl@l72 30.50 3 Call=IO: a64dle?aaeac9b37f04de3bd2fdbecf1@l72-30.50-3<br>CSeq: 802016997 INVITE <u>Ser</u>ver: Asterisk Al low: INUITE. RCK. CANCEL. OPTIONS. BYE. REFER. SUBSCRIBE. NOTIFY. INFO Supported: replaces. timer Require: timer Session-Expires: 1800:refresher=uac Contact: <sip:5710@172.30.21 .245> Content-Length: 0

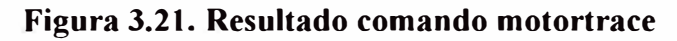

Se visualiza los procesos sip en la central Alcatel

xa001001> ps -edf | grep sip  $\rightarrow$  el cual se muestra en la figura 3.22.

| root          | 3759 |           | $'741$ 2 Jul 32 ?             | 00:00:00 [#sipmotor]            |
|---------------|------|-----------|-------------------------------|---------------------------------|
| root          | 3760 |           | 3759 9 Jul 30 ?               | $1 - 16: 22: 38$ [sipmotor_tcl] |
| l root        | 3761 |           | 3759 0 Jul30 ?                | 00:00:40 [sipmotor]             |
| <b>I</b> root |      |           | $3762$ $3759$ $8$ $Ju$ $30$ ? | 00:00:00 [sipmotor_dump]        |
| <b>root</b>   |      | 3763 3759 | <b>8 Jul30 ?</b>              | 00:00:02 [sipmotor_presen]      |
| mct           |      |           | 25000 24886    0 15:49 pts/0  | 00:00:00 grep sip               |

**Figura 3.22. Visualización de los procesos** 

# **CAPITULO IV RESULTADOS Y PRUEBAS DE FUNCIONAMIENTO**

### **4.1 Establecimiento de llamadas internas en la central telefónica Asterisk**

En la línea de comando de Asterisk CLI podemos observar si una llamada interna se establece, en la figura 4.1 se puede observa el establecimiento de la llamada interna entre el anexo 5701 con el anexo 5705, la llamada lo origino el anexo 5701 y el numero destino es el anexo 5705 el cual mediante el mensaje answered contesta la llamada y se establece la comunicación.

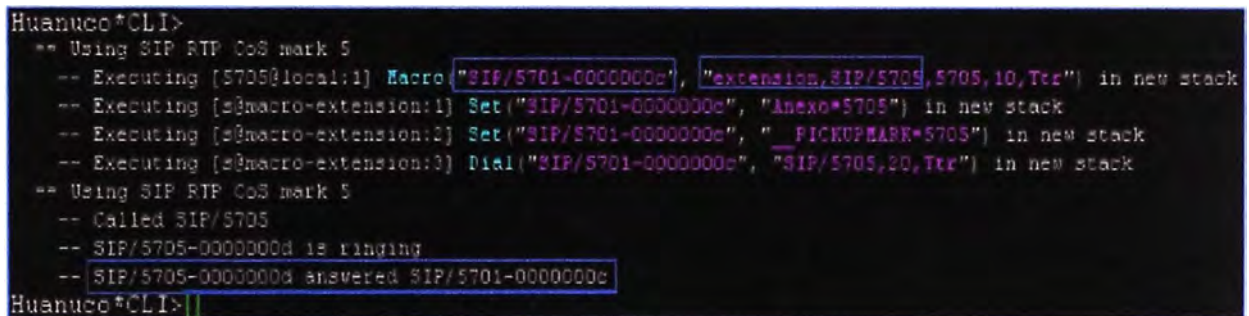

## **Figura 4.1. Establecimiento de llamada interna central Asterisk**

En la figura 4.2 mediante el comando sip show channels, muestra el códec G711 en el establecimiento de una llamada interna de la central Asterisk y también se muestra la cantidad de canales activas en la central Asterisk en este caso se observa 2 debido a que existe un establecimiento de llamada entre el anexo 5701 y 5705.

| Huanuco CLI> sip show channels<br>Peer | User/ANR | Call ID                    | Format | Hold | Last Message | Expiry | Peer |
|----------------------------------------|----------|----------------------------|--------|------|--------------|--------|------|
| 172.30.21.205                          | 5705     | 0128dac75745e59 0x8 (alaw) |        | No   | TX: ACK      |        | 5705 |
| 172.30.21.201                          | 5701     | 6c0eOb14-f1ab87 Ox8        | (alaw) | No   | Rx: ACK      |        | 5701 |
| 2 active SIP dialogs                   |          |                            |        |      |              |        |      |

**Figura 4.2. Monitoreo de canales y códec** 

## **4.2 Establecimiento de llamada de un anexo Asterisk con un anexo Alcatel**

En la figura 4.3 mediante un capturador de paquetes ip wireshark se analiza el establecimiento de la llamada entre anexos de la sede-Huánuco con anexos de la
sede-Lima. Esto es posible debido a la interconexión SIP entre la central Asterisk y la central Alcatel, como se observa en la figura 4.3 la llamada es originada por el anexo 1168 (anexo Lima) hacia el anexo 5701(anexo Huánuco), mostrándose que se estableció la comunicación.

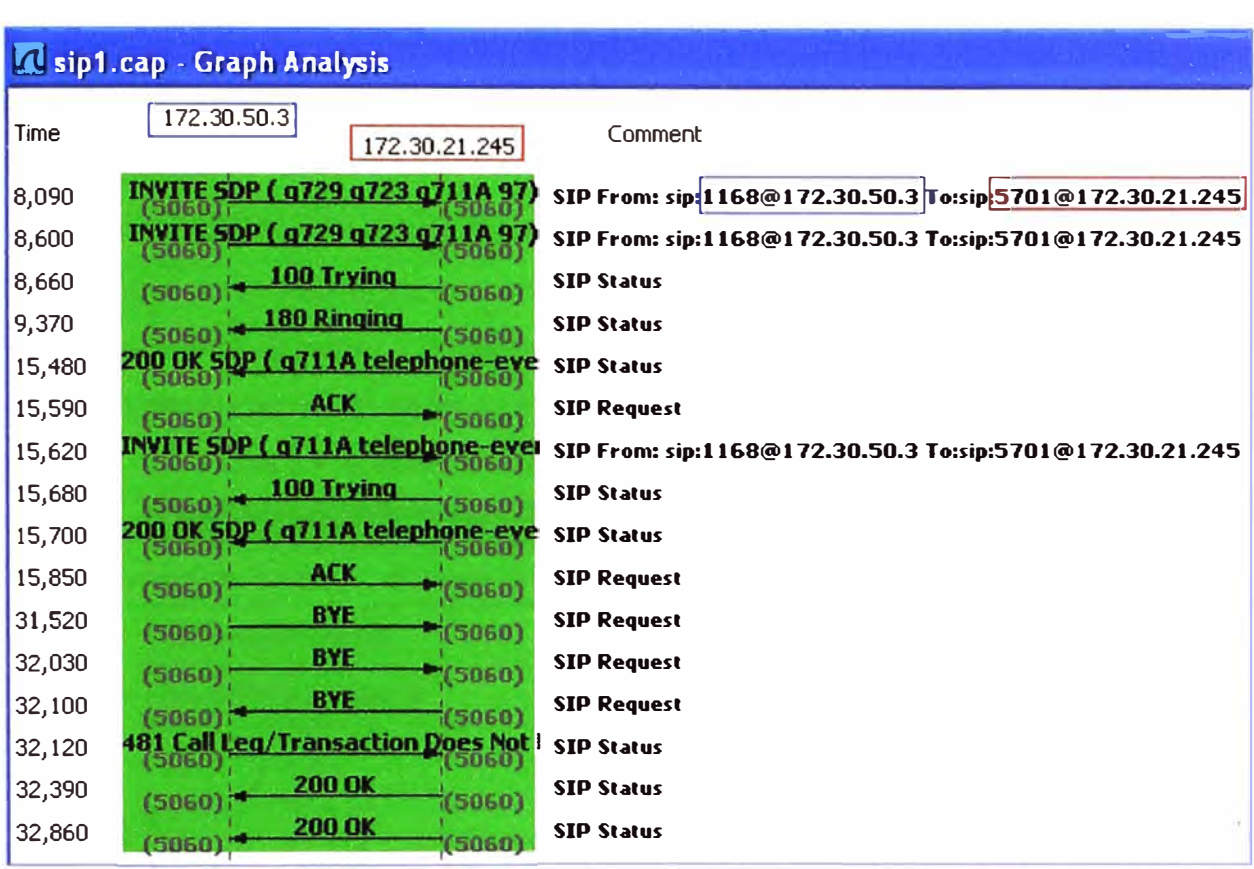

## **Figura 4.3 Capturador Wireshark**

### **4.3 Establecimiento de la llamada de un anexo en Asterisk con la red publica**

En la línea de comando de Asterisk CLI, en la figura 4.4 podemos observar el establecimiento de la llamada externa, el anexo 5701 realiza una llamada al celular 99388558 y mediante el mensaje answered se observa que la llamada se establece.

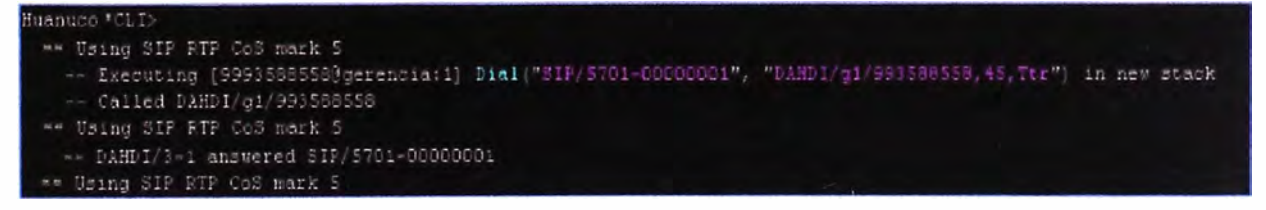

**Figura 4.4 Establecimiento de llamada externa en la central Asterisk** 

## **CAPITULO V COSTOS Y TIEMPO DE IMPLEMENTACION**

#### **5.1 Comparación y evaluación de costos**

A continuación se presenta el costo total para la implementación de la central telefónica de software libre de acuerdo a cotizaciones actualizadas a la fecha del mes de julio del 2012 con precios promedio de los equipos utilizados en la implementación.

| <b>ITEM</b>                           | <b>CANTIDAD</b> | P. UNITARIO     | P. TOTAL |
|---------------------------------------|-----------------|-----------------|----------|
| Servidor Pentium IV, procesador 3 GHz |                 | 400             | 400      |
| Teléfonos SIP Polycom                 | 10              | 135             | 1350     |
| Tarjeta Digium TDM 422B               |                 | 350             | 350      |
|                                       |                 | <b>Total \$</b> | 2100     |

**Tabla 5.1. Cuadro de costos para la solución IP con Asterisk** 

En el caso que la empresa hubiese adquirido en su sede remota una central PBX con similares capacidades de la marca propietaria Alcatel, obtendríamos los siguientes costos.

**Tabla 5.2. Cuadro de costos para la solución con PBX Alcatel** 

| <b>ITEM</b>                       | <b>CANTIDAD</b> | P. UNITARIO     | P. TOTAL |
|-----------------------------------|-----------------|-----------------|----------|
| <b>Central OmniPCX Enterprise</b> |                 | 3600            | 3600     |
| Teléfonos IP Touch 4038           | 10              | 440             | 4400     |
| Licencia Teléfonos IP Touch<br>10 |                 | 120             | 1200     |
|                                   |                 | <b>Total \$</b> | 9200     |

Según las tablas 5.1 y 5.2, se observa que adquirir una central PBX propietaria Alcatel costaría aproximadamente 4 veces más el precio de la implementación con software libre, ahora, estamos obviando la cotización de cursos de capacitación de Alcatel que actualmente el curso de Administración Básica por persona tiene un costo de \$2500.

#### **5.2 Cronograma de tiempos de ejecución**

El tiempo estimado de implementación de la central telefónica de software libre y la interconexión con la central telefónica Alcatel y además la capacitación al personal sobre el manejo de los equipos telefónicos es aproximadamente tres meses. Generalmente la etapa que toma mayor tiempo es la adquisición de equipos ya que la mayoría de ellos son importados. A continuación se muestra en la tabla 5.3 el tiempo de la implementación.

|                                  | <b>TIEMPO EN MESES</b> |  |  |  |  |
|----------------------------------|------------------------|--|--|--|--|
| <b>ACTIVIDADES</b>               |                        |  |  |  |  |
|                                  |                        |  |  |  |  |
| Diseño del sistema               |                        |  |  |  |  |
| <b>Adquision de equipos</b>      |                        |  |  |  |  |
| Instalación y<br>configuraciones |                        |  |  |  |  |
| <b>Pruebas</b>                   |                        |  |  |  |  |
| Capacitación                     |                        |  |  |  |  |

**Tabla 5.3. Cuadro de tiempos de la implementación** 

## **CONCLUSIONES Y RECOMENDACIONES**

- 1. Del análisis económico se observa claramente la ventaja económica que el implementar un sistema de telefonía con software libre Asterisk en comparación con la adquisición de una central PBX propietario AJcatel.
- 2. Esta nueva tecnología (Asterisk) está creciendo de una manera rápida y está siendo adoptada por las empresas por su bajo costo y fácil implementación.
- 3. La existencia del software libre hace posible la creación de este tipo de tecnología y nos permite implementar aplicaciones.
- 4. La sede remota cuenta con una red Ethernet (100 Mbps) y se ha configurado la telefonía IP con códec G71 l en las comunicaciones Internas de voz. Con este códec se optimiza el procesador del servidor Asterisk, debido a que el procesamiento del códec G711 es menor que el procesamiento del códec G729.
- 5. La implementación de interconexión vía IP entre las centrales Asterisk y Alcatel es por medio del protocolo SIP y configurado con códec G729, con la finalidad de consumir 40 Kpbs en una comunicación de voz entre anexos de ambas centrales. Se usa dicho códec para optimizar el ancho de banda entre ambos locales.
- 6. En la actualidad en la telefonía IP, SIP está desplazando al antiguo H323 por su rapidez y modularidad y además porque puede establecer comunicaciones de video y audio sobre Internet.
- 7. Para el caso de software libre (Asterisk), hay numerosos aportes e información en Internet, de la cual uno puede valerse para su propio conocimiento o para contribuir con el desarrollo del mismo software.

# **ANEXO A GLOSARIO DE TÉRMINOS**

**AGI:** Asterisk Gateway Interface.

**CLC:** Close Logical Channel. Mensaje de H245 para cerrar un canal lógico y finalizar una llamada.

**CNAME:** Canonical Name. Registro en base de datos DNS, registra un alias de algún host **CODEC:** Codificador - Decodificador.

**CO:** Central Office.

**CPU:** Central Processing Unit.

**Dahdi:** Digium Asterisk Hardware Device Interface. Driver para controlar hardware de telefonía.

**DRQ:** Disengage Request. Mensaje RAS H225 solicitando finalización de llamada.

**DRJ:** Disengage Request Reject. Rechazo a DRQ.

**DSP:** Digital Signal Processor.

**DTMF:** Dual Tone Multi-Frequency.

E1: Arreglo de 32 tramas, 2 de sincronismo y 30 de datos, cada una de 8 bits en un tiempo de 125 useg.

**FXS:** Foreign Exchange Station.

**FXO:** Foreign Exchange Office.

G711:Códec de voz cuya tasa de bits es 64 Kbps. También es llamado PCM.

G729:Códec de voz con compresión y algoritmo licenciado cuya tasa es de 8 Kbps.

**GNU:** Not Unix.

**H225:** Protocolo de la pila de H323, usado para la señalización en comunicaciones de voz sobre IP.

**H245:** Protocolo de la pila de H323, usado para control de canal en comunicaciones de voz sobre IP.

**H323:** Conjunto de estándares y recomendaciones de la ITU-T para realizar comunicaciones audiovisuales sobre IP.

**HUNG UP:** Colgar el auricular.

**HTTP: Hypertext Transfer Protocol.** 

IAX: Inter-Asterisk Exchange Protocol.

**IETF:** Internet Engineering Task Force.

IP: Internet Protocol.

**ISDN:** Integrated Services Digital Network.

**Off-Hook:** Descolgar el teléfono. Impedancia despreciable

**OLC:** Open Logical Channel. Mensaje de H245 para abrir un canal lógico.

**On-Hook:** Colgar el teléfono. Impedancia alta.

**PBX: Private Branch Exchange.** 

**PCI:** Peripheral Component Interconnect. Bus de ordenador.

**PCMA:** Variante del códec G711 con ley A.

**PCMu:** Variante del códec G711 con Ley u.

**PCM: Pulse Code Modulation PSTN: Public Switched Telephone Network.** 

**PYME:** Pequeña y Mediana Empresa.

**Q931:** Protocolo de control de conexiones ISDN. Establece, mantiene y libera conexiones

entre dos DTE a través del canal D.

**RAM:** Random Access Memory.

**RAS:** Registration Admission and Status.

**RDSI:** Red Digital de Servicios Integrados, en inglés ISDN.

**RFC:** Documento de Trabajo de Estandarización (Request For Comment ).

**RTPC:** Red de Telefonía Publica Conmutada, en inglés PSTN.

**RTP:** Real-Time Transport Protocol definido en el RFC 3550.

**RTCP:** Real-Time Control Transport Protocol definido en el RFC 3550.

**SDP:** Session Description Protocol.

**SETUP:** Mensaje del protocolo Q93 l para iniciar una llamada.

**SIP:** Session Initial Protocol, protocolo de inicio de sesiones para multimedia.

**SMTP:** Simple Mail Transfer Protocol.

**STREAM:** Trama de Datos de una determinada cantidad de bits.

**TCS:** Terminal Capability Set, mensaje H245 para negociar capacidades entre los terminales VoIP.

**TDM:** Time División Multiplexing.

**UAC:** Agente de Usuario Cliente.

**UAS:** Agente de Usuario Servidor.

**UDP:** User Datagram Protocol.

**UIT:** Union Internacional de Telecomunicaciones.

**UNIX:** Sistema Operativo multitarea y multiusuario.

**VoIP:** Voice Over IP, conjunto de estándares que hacen posible la comunicación de voz sobre el protocolo TCP/IP.

## **BIBLIOGRAFIA**

[l] Daniel Pizarra, "Manual del Curso de Asterisk", Infobox Latinoamérica sucursal Perú 2008.

[2] Alfredo Certain Yance, "Asterisk Comunicaciones de Código Abierto", Gecko.Networks - Colombia.

[3] Alan B. Johnston, "Understanding the Session Initiation Protocol".

[4] Alejandro Calero Talan, "Redes Telefónicas Publicas Conmutadas".

[5] Universidad Politécnica de Catalunya, "Implementación de VolP".

[6] Universidad Autónoma de Yucatán, "Implementación Central Telefónica con Software libre".

[7] Universidad AJcatel Brazil: AJcatel Lucent Certified Field Expert R9.0 (ACFE) Capacitación Continua - Octubre 2010.

[8] Universidad Alcatel Brazil: Alcatel Lucent Certified System Expert R9.0 (ACSE) Capacitación Continua - Noviembre 2010.

[9] Universidad Alcatel Brazil: Alcatel Lucent Certified System Expert R10 (ACSE) Capacitación Continua - Enero 2012.

[10] The Open Source PBX: www.asterisk.org

- [11] The VoIP Wiki: www.voip-info.org/wiki
- [12] The Community Enterprise Operating System: www.centos.org.